#### **Министерство образования и науки Российской Федерации**

федеральное государственное автономное образовательное учреждение высшего образования **«НАЦИОНАЛЬНЫЙ ИССЛЕДОВАТЕЛЬСКИЙ**

## **ТОМСКИЙ ПОЛИТЕХНИЧЕСКИЙ УНИВЕРСИТЕТ»**

Инженерная школа информационных технологий и робототехники Направление подготовки: информационные системы и технологии Отделение школы (НОЦ): информационных технологий

### **БАКАЛАВРСКАЯ РАБОТА**

**Тема работы**

Мобильное приложение для курьерской службы доставки «Ptichka»

УДК 004.451:651.456

Студент

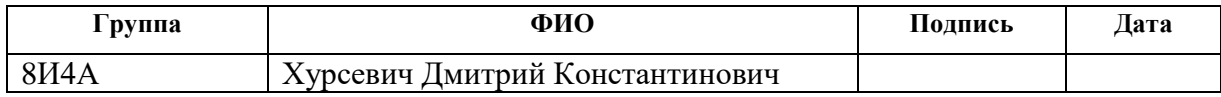

Руководитель

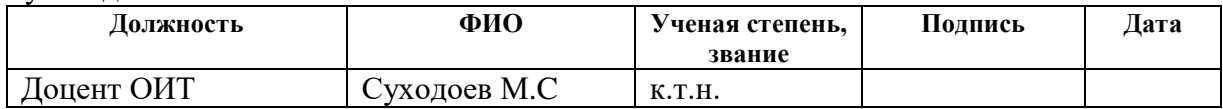

#### **КОНСУЛЬТАНТЫ:**

#### По разделу «Финансовый менеджмент, ресурсоэффективность и ресурсосбережение»

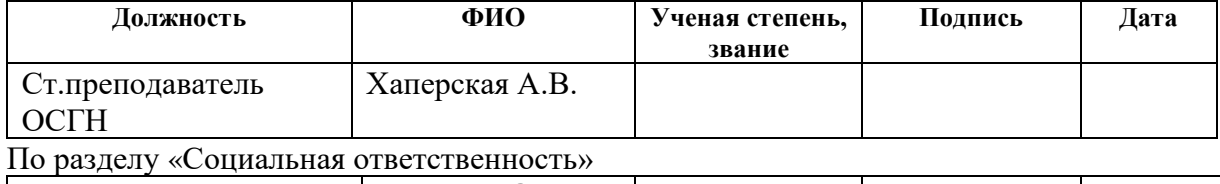

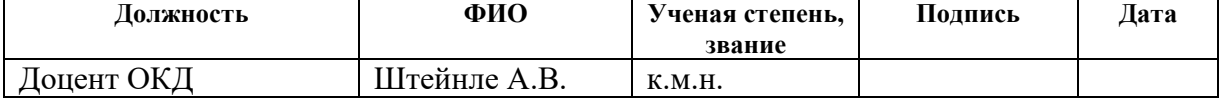

### **ДОПУСТИТЬ К ЗАЩИТЕ:**

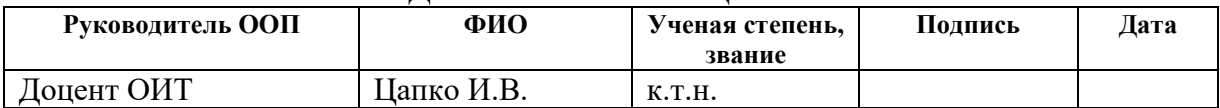

# **Планируемые результаты обучения**

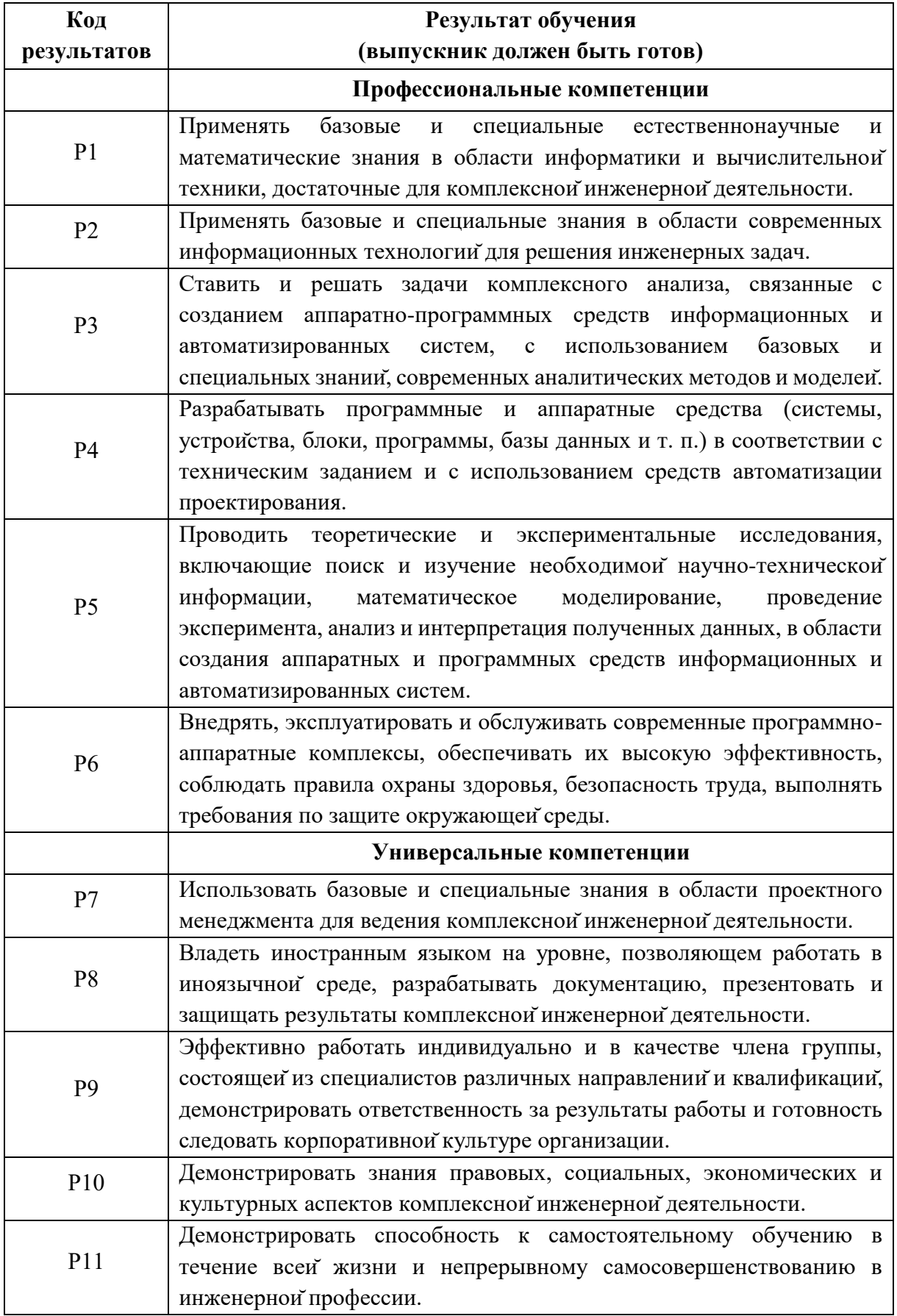

#### **Министерство образования и науки Российской Федерации**

федеральное государственное автономное образовательное учреждение

высшего образования

## **«НАЦИОНАЛЬНЫЙ ИССЛЕДОВАТЕЛЬСКИЙ ТОМСКИЙ ПОЛИТЕХНИЧЕСКИЙ УНИВЕРСИТЕТ»**

Инженерная школа информационных технологий и робототехники Направление подготовки: информационные системы и технологии Отделение школы (НОЦ): информационных технологий

#### УТВЕРЖДАЮ:

Руководитель ООП

\_\_\_\_\_\_\_\_ \_\_\_\_\_\_\_\_\_ \_\_\_\_\_\_\_\_\_\_\_\_\_\_\_\_\_\_\_\_ (Подпись) (Дата) (Ф.И.О.)

# **ЗАДАНИЕ**

### **на выполнение выпускной квалификационной работы**

В форме:

бакалаврской работы

(бакалаврской работы, дипломного проекта/работы, магистерской диссертации)

Студенту

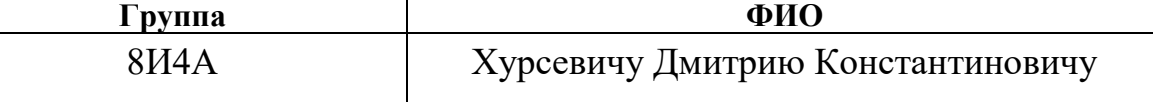

Тема работы:

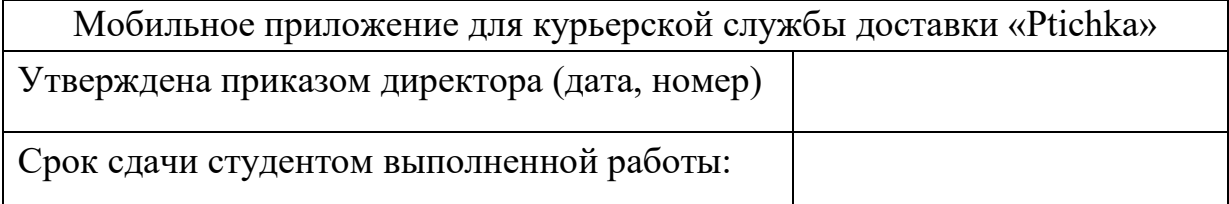

# **ТЕХНИЧЕСКОЕ ЗАДАНИЕ:**

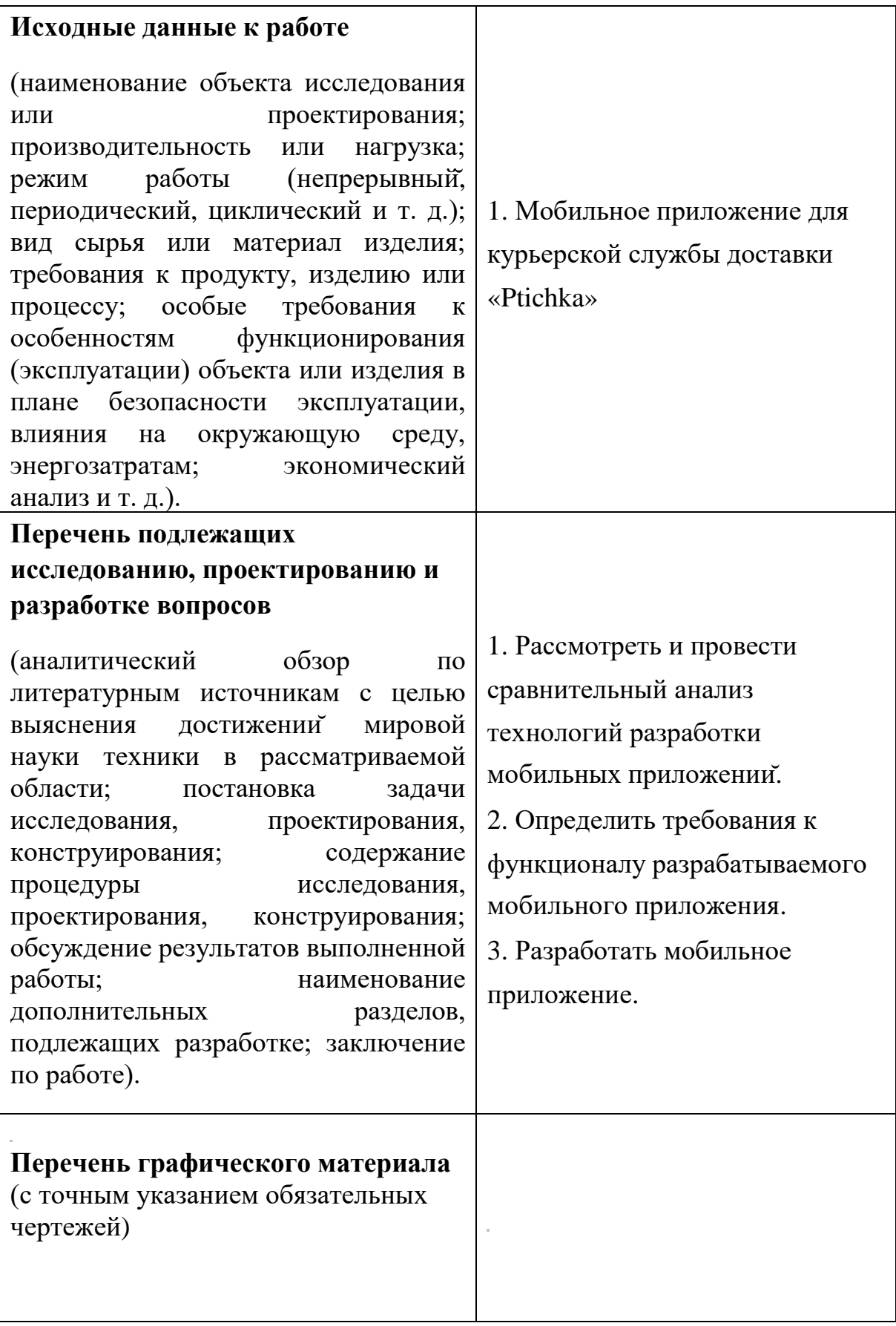

# **Консультанты по разделам выпускнойквалификационнойработы**  (с указанием разделов)

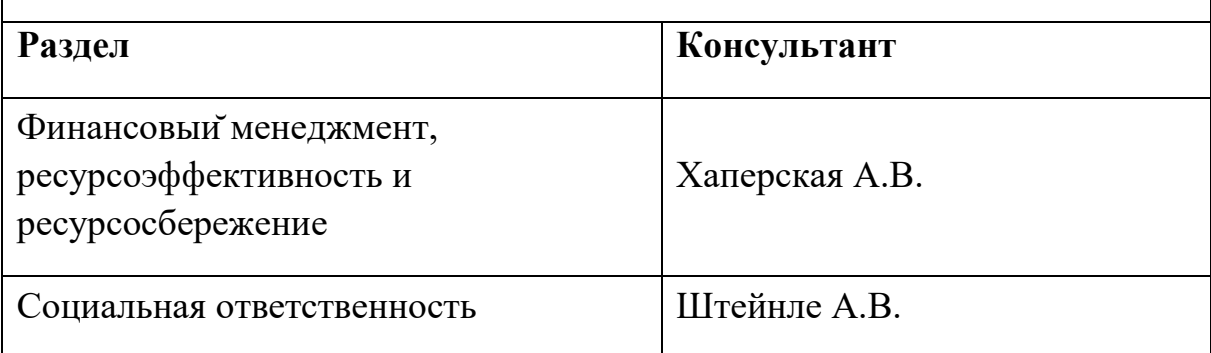

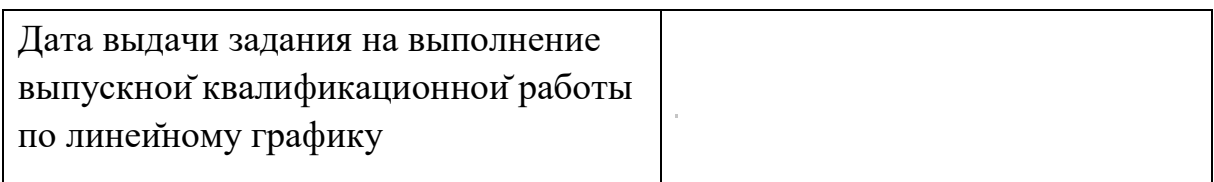

# Задание выдал руководитель:

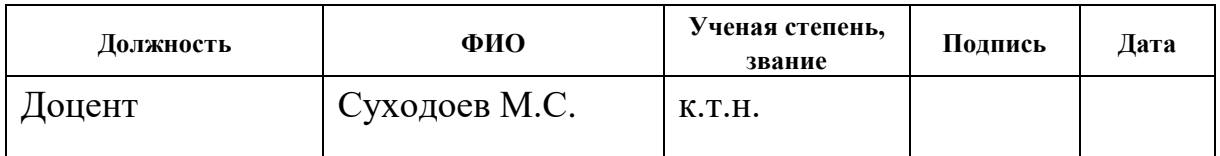

# Задание принял к исполнению студент:

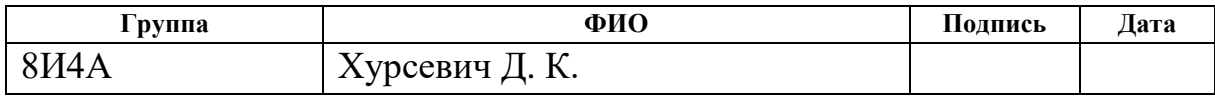

#### **Министерство образования и науки Российской Федерации**

федеральное государственное автономное образовательное учреждение

высшего образования

## **«НАЦИОНАЛЬНЫЙ ИССЛЕДОВАТЕЛЬСКИЙ ТОМСКИЙ ПОЛИТЕХНИЧЕСКИЙ УНИВЕРСИТЕТ»**

Инженерная школа Информационных технологий и робототехники Направление подготовки (специальность) Информационные системы и технологии Уровень образования Бакалавриат Отделение школы (НОЦ) Информационных технологий Период выполнения весенний семестр 2017/2018 учебного года

Форма представления работы:

Бакалаврская работа

(бакалаврская работа, дипломный проект/работа, магистерская диссертация)

### **КАЛЕНДАРНЫЙ РЕЙТИНГ-ПЛАН выполнения выпускной квалификационной работы**

Студент

Срок сдачи студентом выполненной работы:

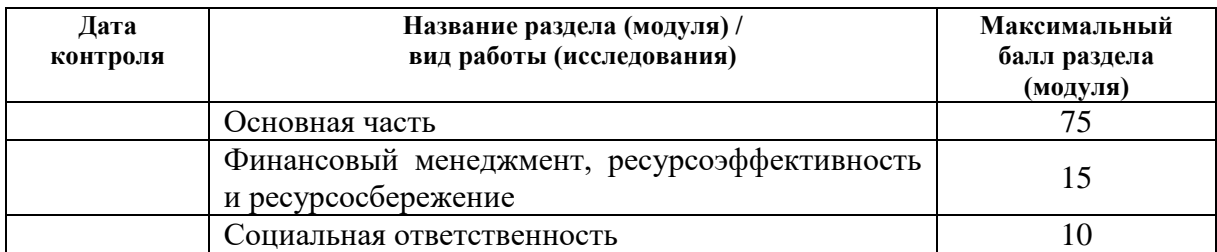

Составил преподаватель:

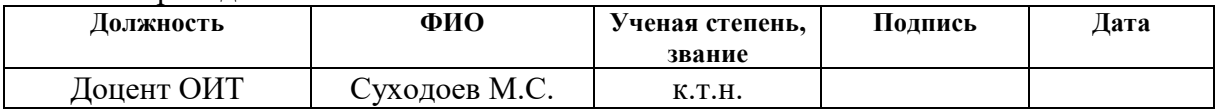

#### СОГЛАСОВАНО:

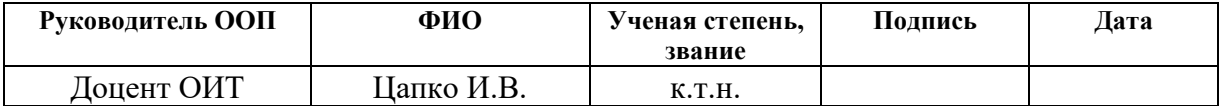

# **ЗАДАНИЕ ДЛЯ РАЗДЕЛА**

# **«ФИНАНСОВЫЙМЕНЕДЖМЕНТ, РЕСУРСОЭФФЕКТИВНОСТЬ И РЕСУРСОСБЕРЕЖЕНИЕ»**

Студенту:

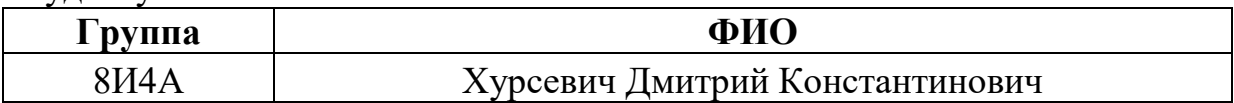

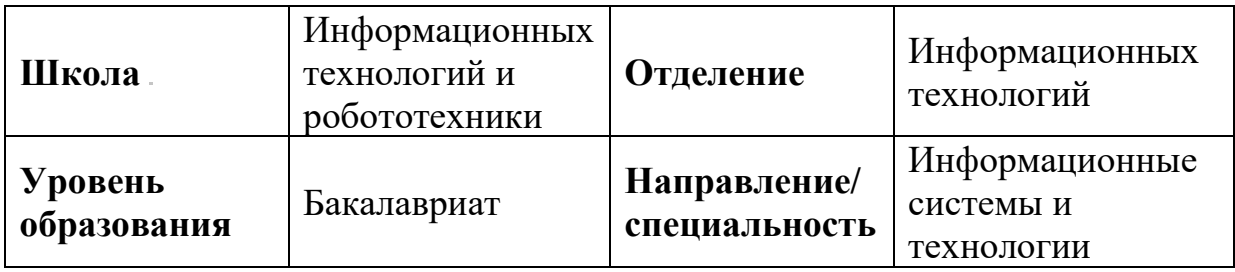

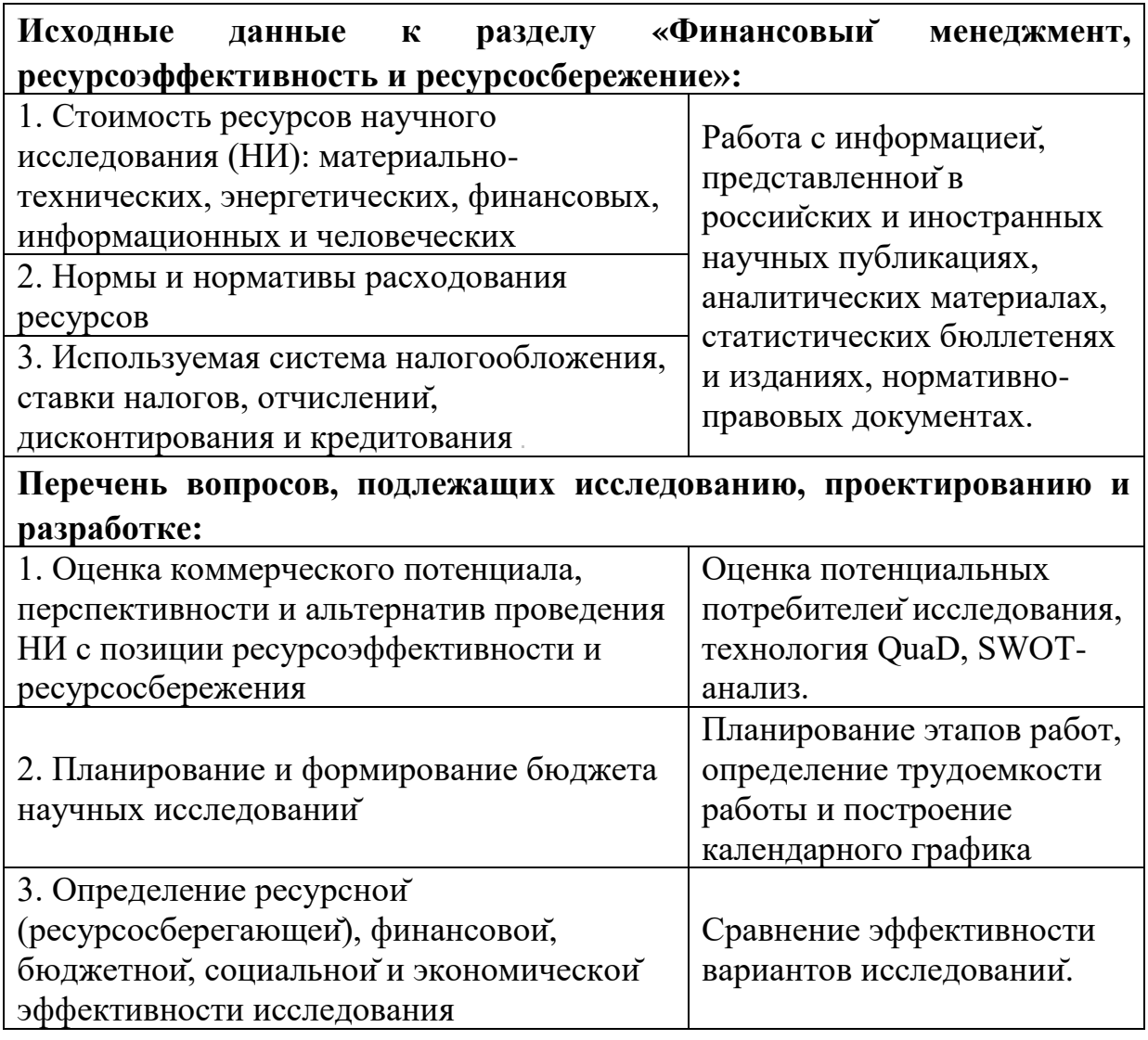

# **Дата выдачи задания для раздела по линейному графику**

# **Задание выдал консультант:**

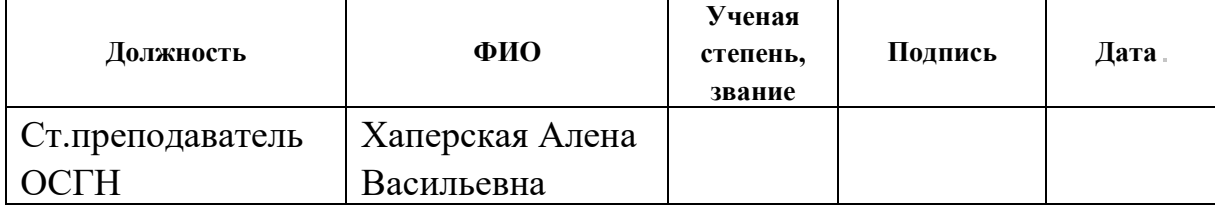

# **Задание принял к исполнению студент:**

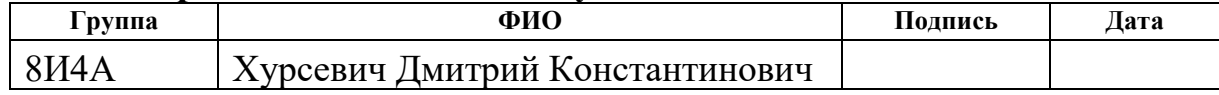

# **ЗАДАНИЕ ДЛЯ РАЗДЕЛА**

# **«СОЦИАЛЬНАЯ ОТВЕТСТВЕННОСТЬ»**

Студенту:

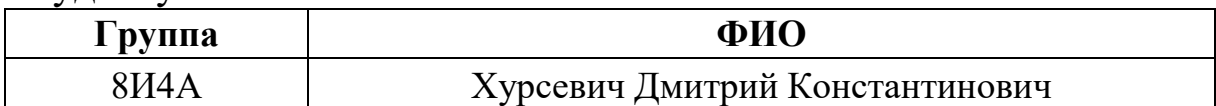

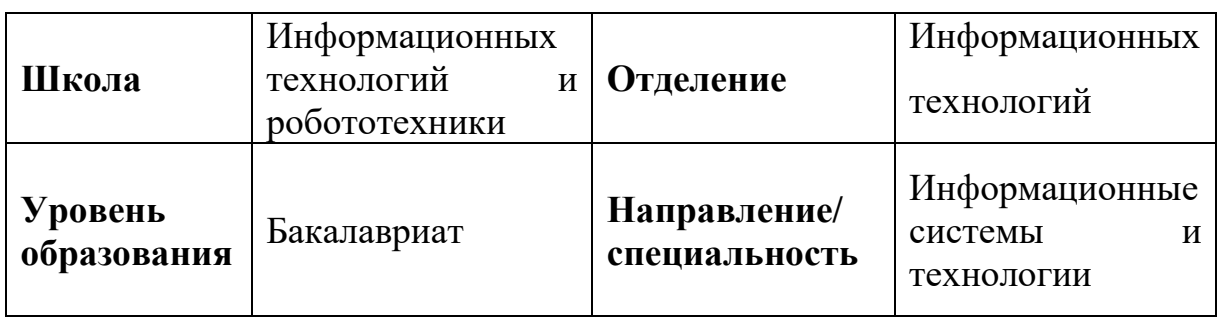

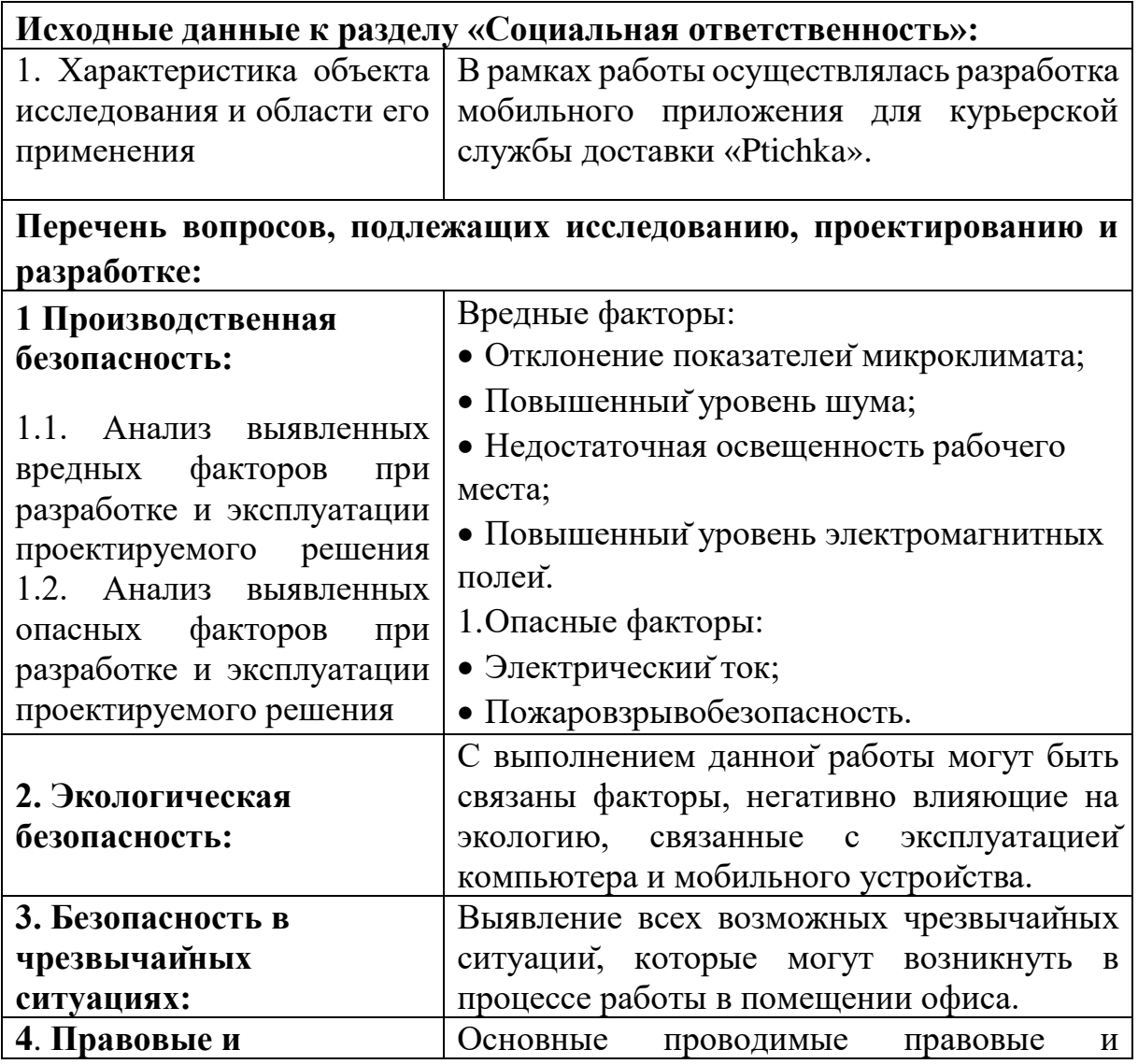

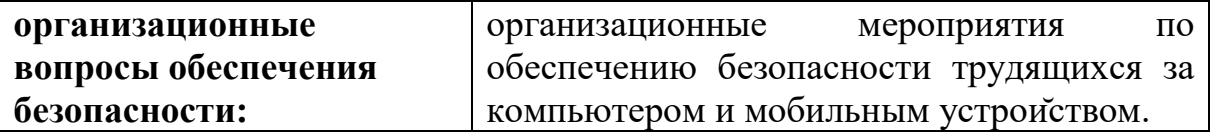

## **Дата выдачи задания для раздела по линейному графику**

# **Задание выдал консультант:**

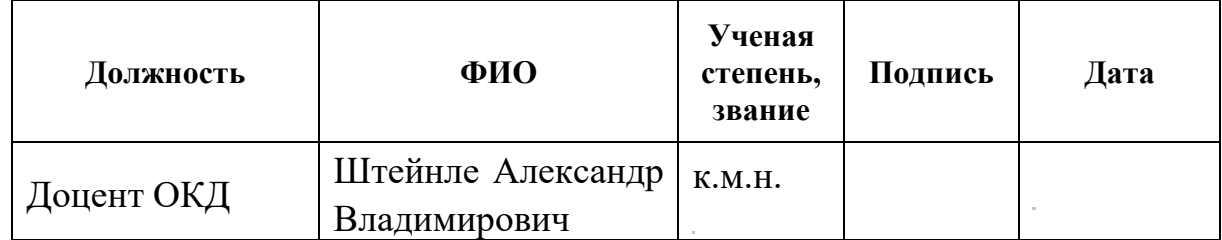

# **Задание принял к исполнению студент:**

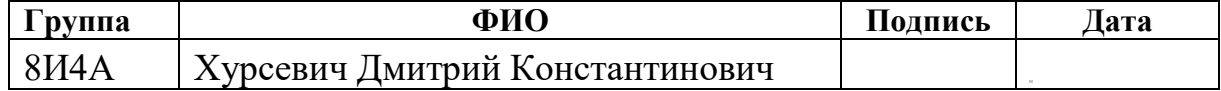

## **Реферат**

Выпускная квалификационная работа содержит 93 страниц, 23 рисунков, 20 таблиц, 23 источников, 4 приложения.

Ключевые слова: мобильное приложение, кроссплатформенность, JavaScript, React Native.

Цель работы - разработка кроссплатформенного мобильного приложения для курьерской службы доставки «Ptichka».

В процессе выполнения выпускной квалификационной работы проводился сравнительный анализ технологий разработки мобильных приложений, с целью выбора наиболее подходящей для решения целей данной работы.

В результате выполнения выпускной квалификационной работы было разработано кроссплатформенное мобильное приложение для курьерской службы доставки «Ptichka».

Степень внедрения: в эксплуатации.

Область применения: разработанное мобильное приложение используется курьерами для работы с заказами компании «Ptichka».

# **Обозначения и сокращения**

API – Application Programming Interface JSON – JavaScript Object Notation HTTPS - HyperText Transfer Protocol Secure APK – Android Package Kit

### Оглавление

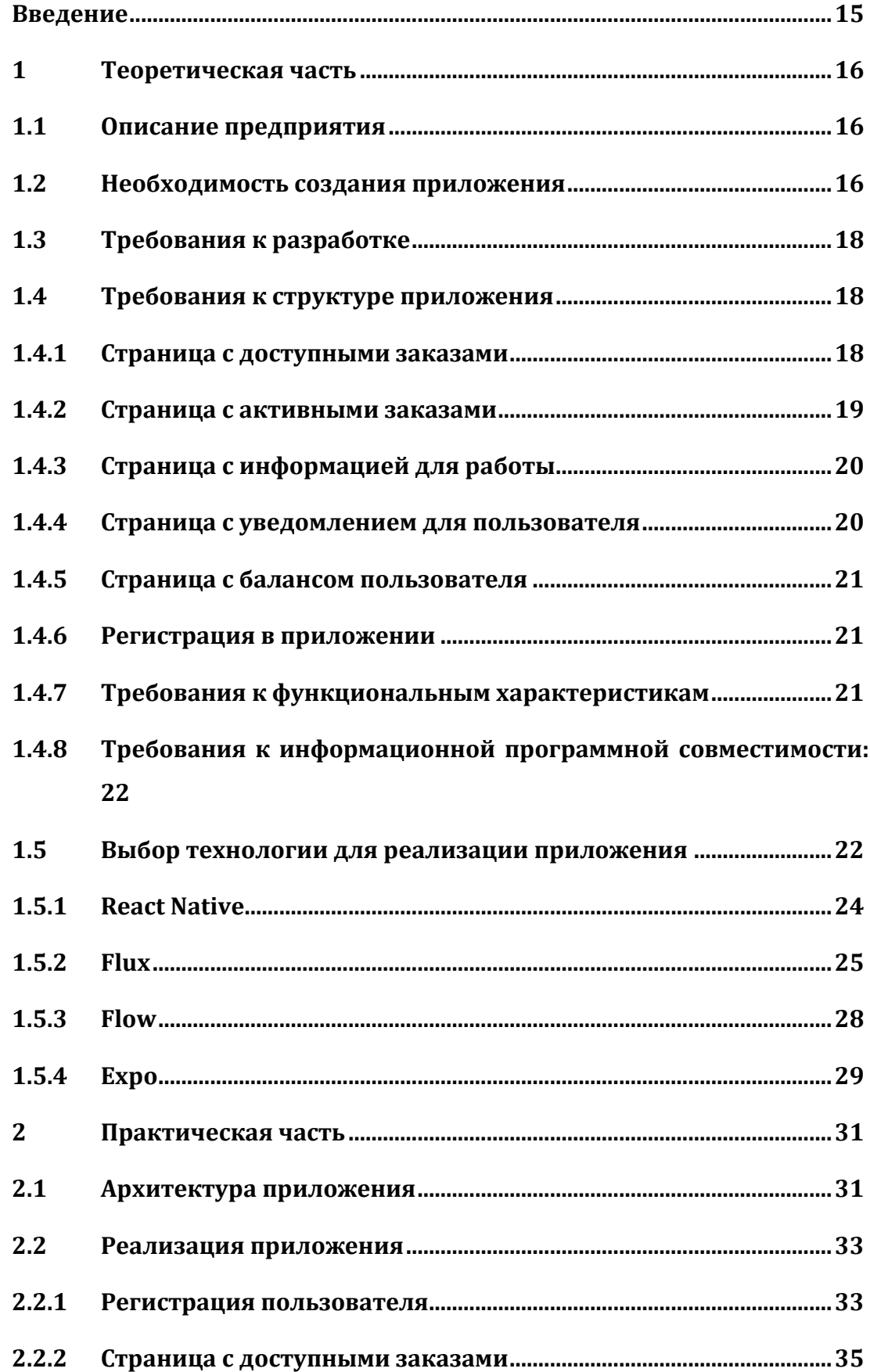

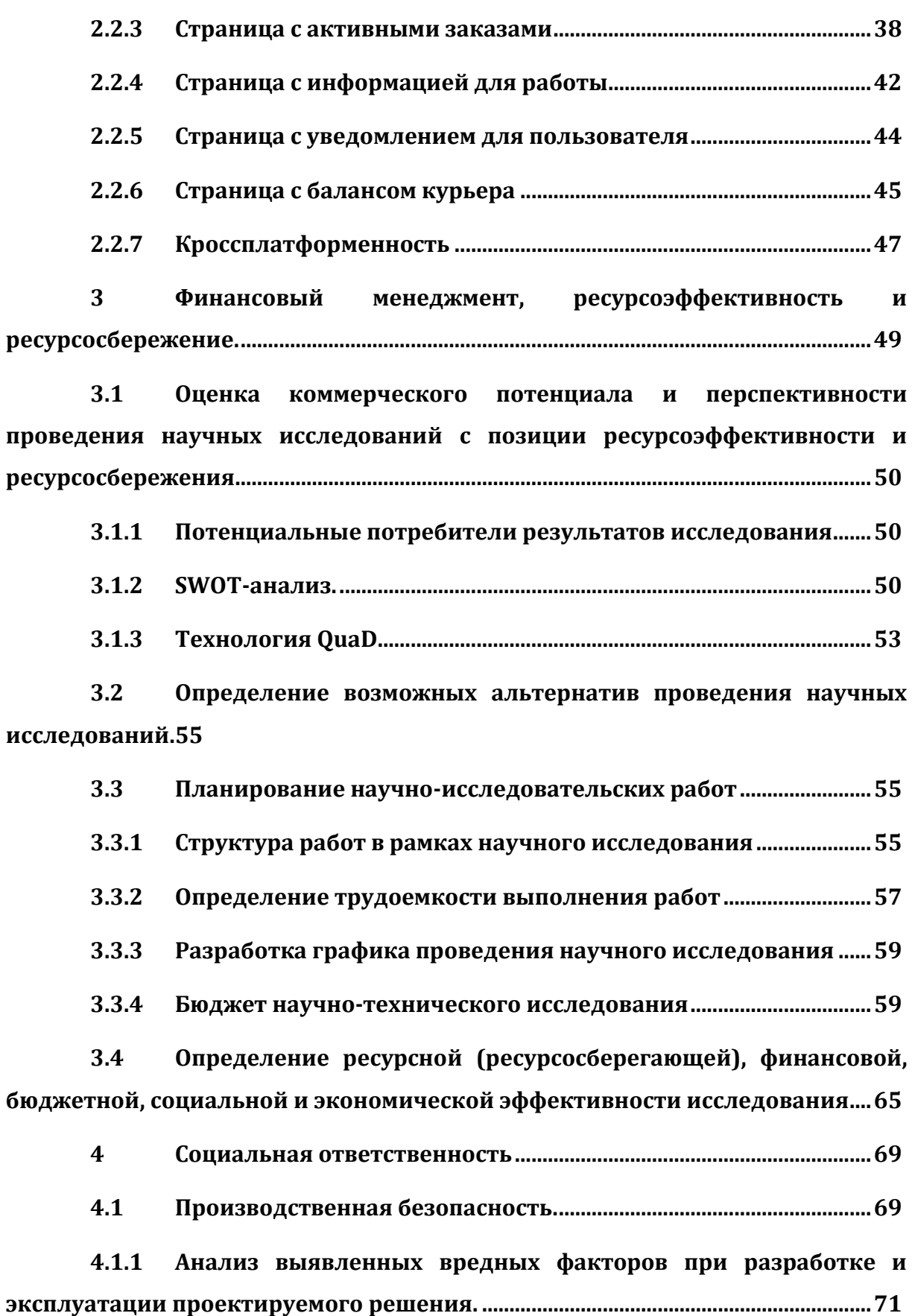

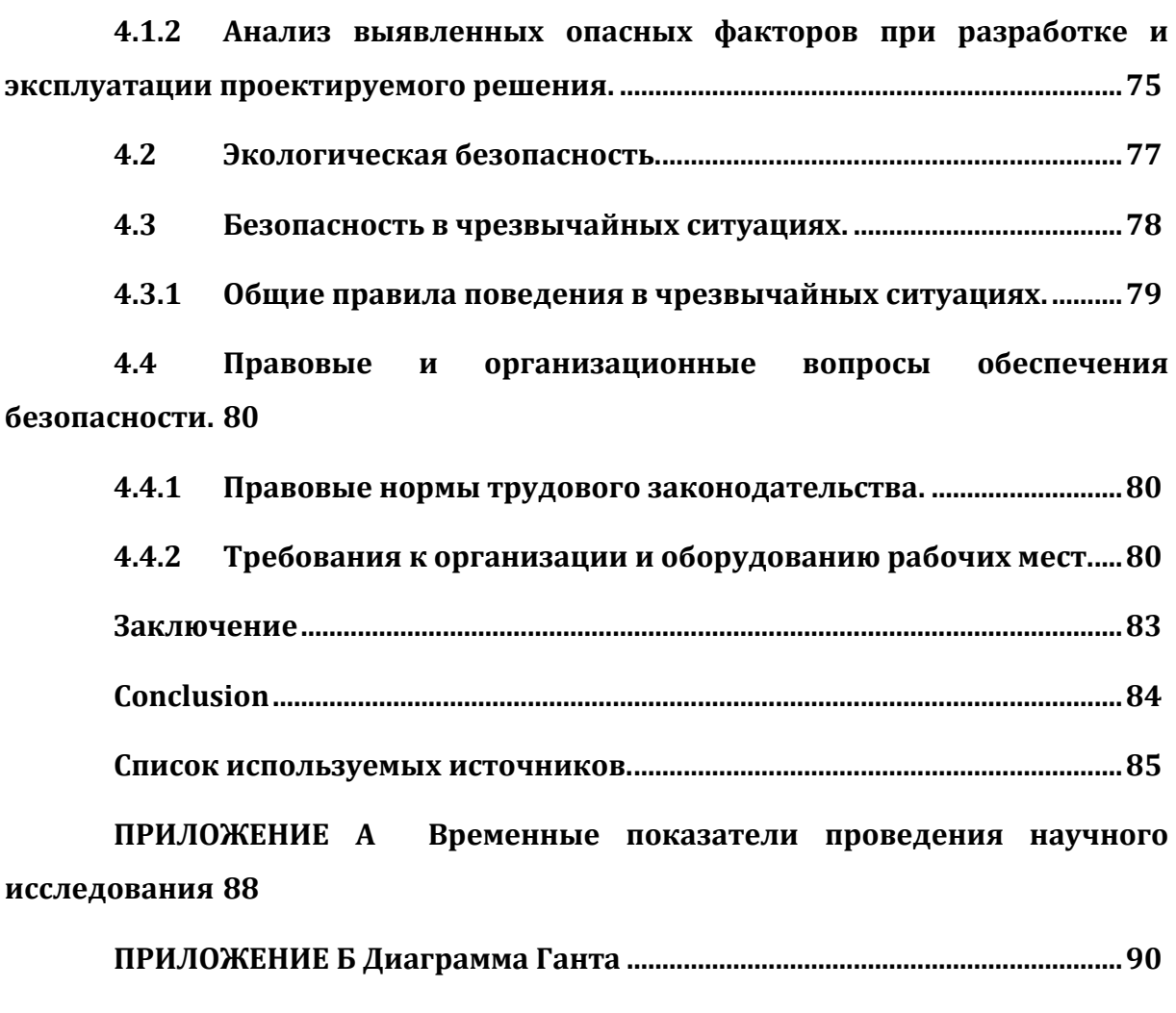

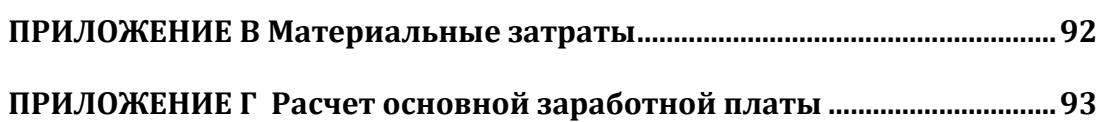

#### **Введение**

<span id="page-15-0"></span>Работа в курьерской службе доставки «Ptichka» подразумевает под собой доставку посылок по указанным клиентам адресам. Соответственно, для коммуникации с клиентами, управления выполняемыми заказами и получения новых, у работника должна быть возможность в любом месте и в любое время взаимодействовать с сервером службы для получения необходимой информации.

Изначально работа курьеров со службой осуществлялась через мессенджер «Telegram». Данное решение было удобно тем, что оно требовало минимальных затрат на реализацию и поддержку. Однако, использование мессенджера в качестве основной платформы для работы пользователей с сервисом имело ряд ограничений, которые не позволяли добавлять новый функционал. Поэтому в перспективе масштабирования проекта нужно было найти альтернативное решение, которое было бы удобным для использования как клиентами, так и курьерами службы и позволяло реализовывать сложный функционал.

В качестве альтернативного решения было предпринято реализовать мобильное приложение для курьеров службы. Мобильные устройства уже давно стали хорошей платформой для создания бизнес приложений. Приложение легко установить на телефон через магазин, предоставляемый его операционной системой. На сегодняшний день мобильные телефоны и планшеты предоставляют достаточно вычислительных мощностей для реализации сложной логики и функционала в разрабатываемых приложениях. И основное преимущество мобильных приложений – это доступность в любом месте. Соответственное, если приложение разрабатывается для работы, связанной с передвижением пользователя, то реализация этого приложения на мобильных устройствах будет отличным решением.

### <span id="page-16-0"></span>**1 Теоретическая часть**

### **1.1 Описание предприятия**

<span id="page-16-1"></span>Курьерская служба доставки «Ptichka» предоставляет услуги по доставке документов и посылок по городу. На данный момент служба представлена в Москве, Санкт-Петербурге, Екатеринбурге и Алмате.

«Ptichka» представляет собой информационную систему подбора курьеров и распределения заказов. Вся работа максимально автоматизирована. Клиент через веб-сайт оставляет заказ на доставку посылок по указанным им адресам. Далее информация по заказу предоставляется курьерам. После ознакомления с ней, первый согласившийся на выполнение курьер назначается на этот заказ.

### **1.2 Необходимость создания приложения**

<span id="page-16-2"></span>Поскольку «Ptichka» задумывалась, как полностью автоматизированная информационная система, то она должна функционировать без колл-центра, операторов, которые обрабатывали бы заявки на доставки, назначали курьеров на заказы и взаимодействовали бы с ними в процессе выполнения. Поэтому у курьеров должна быть возможность работать с заказами самостоятельно: знакомиться с условиями выполнения, оповещать клиента о том, в какие время он приедет на адрес или о том, что он не может с ним связаться, при необходимости отказываться от выполнения.

Для этого необходимо предоставить определенное решение, доступное работникам службы. Изначально данное решение было представлено в виде использования мессенджера "Telegram". Данный мессенджер предоставляет удобное API для создания необходимых команд и вывода информации при получении уведомлений на мобильное устройство. Например, о том, что доступен новый заказ для выполнения. При использовании мессенджера не нужно было проектировать и создавать новое приложение, поэтому для начала работы службы он был отличным

решением. Отсутствие необходимости в регистрации – курьер и так уже был идентифицирован по номеру мобильного телефона.

Тем не менее, в перспективе от использования "Telegram" необходимо было отказываться.

У "Telegram" есть ограничение по количеству уведомлений, отправляемых за секунду, поэтому было невозможно отправлять сразу всем курьерам информацию о новом доступном заказе.

Возможность отображения информации ограничена интерфейсом мессенджера и это было серьезным недостатком с момента начала работы службы. Например, не было возможности отображаться карту с пунктами назначения по заказу. В перспективах расширения функционала это было большой проблемой.

И главной причиной для поиска альтернативного решения была реальная возможность блокировки мессенджера на территории России.

Поэтому было принято решение разработать приложение, которое предоставляло бы весь необходимый функционал для работы курьеру с заказами.

## **1.3 Требования к разработке**

<span id="page-18-0"></span>Данное приложение должно предоставлять возможность пользователям:

просматривать ближайшие к ним по геолокации заказы и подробную информацию по каждому. Далее выбирать один из них для выполнения;

просматривать информацию по выполняемым заказам и проводить операции с ними: отменить заказ или передать заказ другому курьеру, указать время прибытия к клиенту или оповестить клиента, что курьер не может с ним связаться;

получить оповещение (например, о том, что через 30 минут курьеру нужно быть на указанном адресе, чтобы взять посылку);

- пополнить баланс для работы;
- просмотреть информацию о работе в «Ptichka».

### <span id="page-18-1"></span>**1.4 Требования к структуре приложения**

Приложение должно состоять из ряда страниц:

- страница с доступными заказами;
- страница с активными заказами;
- страница с информацией о работе в «Ptichka»;
- страница с уведомлением для пользователя;
- страница с информацией о балансе пользователя.

В верхней части приложение должна быть расположена иконка, при нажатии на которую должно появится меню со списком всех страниц, представленных в приложении. При выборе одной из страниц в списке в меню, пользователь должен перенаправляться на нее.

## **1.4.1 Страница с доступными заказами**

<span id="page-18-2"></span>На странице с доступными заказами должен выводится список заказов, которые может взять курьер. По каждому заказу должна предоставляться информация о:

адресах, по которым нужно доставить посылки;

промежутках времени, в которые нужно забрать и доставить посылку;

- типе посылки;
- дополнительном поручение, если оно есть у заказа;
- комментарии от клиента, если оно есть у заказа;

стоимости заказа.

Изначально информация по заказу должна быть представлена в краткой форме, которая должна отображать только первый и последний адрес из указанных в заказе. Также, в ней не должны быть показаны дополнительное поручение и комментарий от клиента.

Для каждого заказа должны быть доступны кнопки для показа подробной информации и убирания заказа из доступных.

В подробной форме заказа должна отображаться вся информация по заказу, кнопки для отказа или согласия на его выполнение и кнопка для открытия карты, на которой будут отображены адреса указанные в заказе.

Список заказов должен обновляется через нажатие на соответствующую кнопку, расположенную на страницы или при получении оповещения на мобильное устройство.

#### **1.4.2 Страница с активными заказами**

<span id="page-19-0"></span>На странице с активными заказами должен выводиться список всех заказов, исполняемых в данный момент курьером.

При выборе одного из них пользователю должно предоставляться полное описание по заказу:

адреса, по которым нужно доставить посылки и номер телефона по каждому их них, на который нужно будет позвонить при прибытии;

промежутки времени, в которые нужно забрать и доставить посылку;

тип посылки;

дополнительное поручение, если оно есть у заказа;

комментарий от клиента, если оно есть у заказа;

полное описание формирование стоимости заказа: оплата за саму доставку, надбавка за срочность, надбавка за дополнительное поручение, комиссия курьерской службы.

Для пользователя должны быть доступны кнопки, при нажатии на которые:

пользователю откроется карта с адресами указанными в заказе;

пользователь сможет уведомить клиента о том, в какое время он прибудет на адрес или о том, что он не может с ним связаться;

пользователь сможет отказаться от выполнения заказа, если не может с ним справиться или отменить из-за некорректных данных, указанных в заказе;

#### **1.4.3 Страница с информацией для работы**

<span id="page-20-0"></span>На странице с информацией для работы должен выводиться список с информационными разделами. При нажатии на один из них пользователю должна предоставляется информация по нему.

В каждом из разделов могут быть ссылки на другие, при нажатии на которые пользователь должен перенаправляется на страницу с соответствующей информацией по нему.

Также на странице должна быть расположена кнопка для выхода из текущей учетной записи.

#### **1.4.4 Страница с уведомлением для пользователя**

<span id="page-20-1"></span>На странице с уведомлением для пользователя должно отображаться сообщение, отправленное ему с сервера. Сообщение может содержать ссылку на один из информационных разделов, при нажатии на который пользователь должен перейти на страницу с соответствующей информацией по нему.

### **1.4.5 Страница с балансом пользователя**

<span id="page-21-0"></span>На странице с балансом должен отображаться текущий баланс пользователя и кнопки для его пополнения на разные суммы "50", "150", "300" и "500". Также на странице должна быть кнопка, при нажатии на которую пользователю покажется история операция по его балансу: пополнения баланса и снятие с баланса по комиссии за заказы.

#### **1.4.6 Регистрация в приложении**

<span id="page-21-1"></span>Перед регистраций пользователю должен быть представлен список городов для работы, в которых на данный момент реализована «Ptichka».

После выбора города пользователю должны быть представлены поля ввода для номера и согласия на обработку персональных данных.

После ввода номера и подтверждения согласия на обработку персональных данных, пользователь должен перенаправляться на страницу ввода кода для подтверждения номера, который придет по смс.

При вводе корректного кода пользователь должен перенаправляться на страницу, содержащее поле ввода для имени и фамилии.

После ввода имени и фамилии пользователю должны быть доступны основные страницы приложения.

Для возможности взаимодействия с сервером приложение должно сохранять токен, получаемый от веб-сервера при регистрации пользователя.

## **1.4.7 Требования к функциональным характеристикам**

<span id="page-21-2"></span>Приложение должно предоставлять возможность определения геолокации пользователя и отправки ее на сервер.

Приложение должно иметь возможность взаимодействовать с вебсервером путем отправления запросов к нему за информацией о:

- доступных пользователю заказах;
- выполняемых пользователем в данный момент заказах;
- завершенных заказах пользователем за последние 48 часов;
- текущем балансе пользователя;

- истории операций, проводимых с балансом пользователя;
- материалах, содержащих информацию о работе «Ptichka».

Передаваемая и получаемая информация должна быть представлена в формате JSON.

Для каждого запроса к веб-серверу в заголовке должен быть указан токен, полученный при регистрации пользователя.

Приложение должно иметь возможность получать push-уведомления от сервера, содержащие информацию о:

- новом доступном заказе;
- отмене клиентом заказа, который выполняет пользователь;
- уведомлении для пользователя.

<span id="page-22-0"></span>**1.4.8 Требования к информационной программной совместимости:**

Приложение должно быть доступно на:

- Android версии 4.4 или более поздней;
- IOS версии 9.0 или более поздней;

# **1.5 Выбор технологии для реализации приложения**

<span id="page-22-1"></span>Обязательным требованием при разработке приложения является кроссплатформенность. Соответственно, приложение должно быть доступно на платформах Android и IOS. Данное требование сильно усложняет разработку в короткие сроки и при отсутствии большой команды разработчиков:

у каждой платформы есть свои ограничения и особенности в разработке, которые нужно учитывать при реализации функций приложения;

в процессах разработки и поддержания проекта нужно добавлять новый функционал отдельно для каждой из платформ. Причем, как правило, делать это необходимо одновременно;

реализованное приложение должно быть размещено в магазинах для каждой из платформ. У каждого магазина есть свои требования для размещения, что сильно затрудняет одновременное обновление.

Возможные варианты реализации приложения:

проектировать и реализовывать приложение для каждой платформы отдельно на нативных языках: Java для Android и Swift для IOS;

использовать технологии, позволяющие писать один код для обеих платформ.

Создание приложения для каждой платформы отдельно имеет ряд плюсов:

● приложение будет оптимизировано: быстрый запуск и быстрая работа, а также малый размер установочного файла;

при реализации можно будет использовать все возможности, предоставляемые платформой.

Это весомые преимущества, но для их достижения необходимо писать отдельные приложения для каждой платформы. Для их написания необходимо изучить нативный язык для каждой из платформы. Эти требования сильно увеличивают сложность разработки и время, необходимое на реализацию проекта.

Поэтому самым оптимальным вариантом было выбрать технологию, позволяющую писать один код для всех платформ.

Данный подход позволяет

экономить ресурсы, требуемые для получения знаний необходимых для реализации проекта, и время, затрачиваемое на его реализацию;

переиспользовать написанный код;

легко добавлять новый функционал и обновлять версии существующих приложений;

Среди таких технологий самыми популярными и развитыми являются Xamarin и React Native. Обе технологии являются фреймворками для разработки кроссплатформенных приложений и позволяют определять один пользовательский интерфейс и привязывать к нему единственную логику приложения для разных платформ [1].

При использовании Xamarin исходный код приложения пишется на языке C#. При использовании React Native исходный код реализуется на языке JavaScript.

В связи с наличием практического опыта разработки с использованием JavaScript и его технологий, и отсутствие такового в разработке с использованием C#, было принято решение реализовывать приложение при с использованием React Native.

## **1.5.1 React Native**

<span id="page-24-0"></span>React Native – это фреймворк для разработки кроссплатформенных приложений для IOS и Android от компании Facebook.

На протяжении всего периода разработки и поддержки проекта, с использованием этого фреймворка, разработчик работает с кодовой базой, написанной на JavaScript. При необходимости написанный код компилируется в нативные форматы: .apk для Android и .ipa для IOS, которые можно будет добавить в магазины: PlayMarket для Android и Appstore для IOS, где их смогут загрузить потенциальные пользователи.

Проектирование архитектуры приложения, описание классов, функций, методов реализуется основываясь на функционале и возможностях этого языка. React Native никак не ограничивает разработчика в использовании JavaScript – фреймворк лишь предоставляет элементы, которые могут быть скомпилированы в нативные и методы для работы с функциями мобильного устройства: получение геолокации, работа с камерой устройства, доступ к локальному хранилищу устройства и тд. [2].

Поэтому все преимущества работы с JavaScript, также доступны и в разработке мобильных приложений, используя React Native:

JavaScript очень популярный язык: это единственный язык для разработки клиентский приложений и у него огромное сообщество разработчиков. Поэтому существует множество библиотек и готовых модулей, написанных другими разработчиками, которые находятся в открытом доступе и которые можно использовать в своем проекте;

JavaScript имеет низкий порог вхождения: этот язык можно изучить в короткие сроки и сразу же начать писать код для решения реальных задач;

как правило, при работе с этим языком не используются массивные фреймворки с большой кодовой базой, поэтому можно плавно повышать сложность реализуемых проектов путем изучения отдельных библиотек при их интеграции;

для создания мобильных приложений разработчику не нужны будут знания и опыт в их разработке. Достаточно иметь опыт в разработке клиентский приложений с JavaScript. Соответственно, гораздо легче будет найти людей для разработки/поддержки проекта;

одна кодовая база для разных типов проектов. Можно использовать одни и те же функции в проектах серверных, клиентский и мобильных приложений. Если при работе над клиентским приложением, хорошо себя зарекомендовала одна из подключенных библиотек, то ее можно будет использовать и в разработке мобильного приложения.

## **1.5.2 Flux**

<span id="page-25-0"></span>Как было описано ранее, использование React Native не накладывает никаких ограничений на структуру проекта и работу с JavaScript. Поэтому можно было использовать разные архитектурные подходы при реализации приложения.

При создании приложения было принято решение использовать Flux, как архитектурный подход. Такое решение было обосновано:

наличием опыта работы с данным подходом ранее;

● популярностью Flux в сообществе разработчиков. Поэтому в большинстве примеров и обучающих материалах (в том числе по React Native) использовался именно он;

простотой и эффективностью данного подхода. При его использовании проект легко масштабировать, причем его использование подходить как для малых проектов, так и для крупных коммерческих.

Flux-архитектура – архитектурный подход или набор шаблонов программирования для построения пользовательского интерфейса вебприложений, сочетающийся с реактивным программированием и построенный на однонаправленных потоках данных [3].

Основной отличительной особенностью Flux является односторонняя направленность передачи данных между компонентами Flux-архитектуры. Архитектура накладывает ограничения на поток данных, в частности, исключая возможность обновления состояния компонентов самими собой. Такой подход делает поток данных предсказуемым и позволяет легче проследить причины возможных ошибок.

Flux-архитектура состоит из трех компонентов:

представление – компонент, реализующий выдачу информации пользователю. В клиентских приложениях может быть представлен страницей в веб-браузере (или в мобильном приложении) или обособленным модулем на ней. У представления есть доступ к чтению информации из хранилища, но нет возможности напрямую изменять ее: добавлять новые данные, редактировать или удалять существующие. Как пример представления, можно привести страницу со списком доступных заказов для пользователя в разрабатываемом приложении. Вся информация

по заказам хранится в хранилище, в представлении она лишь преобразуется для удобного отображения в интерфейсе пользователя;

● хранилище – объект, в котором хранятся все данные, используемые в приложении. Данные из хранилище можно считывать, но нельзя изменять напрямую. Для их изменения существуют действия, которые можно отправлять в хранилище из представлении и других модулей проекта. И уже в зависимости от типа действия и данных, указанных в нем, хранилище само определит, какие изменения нужно произвести с данными;

действие – простой объект. На самом деле, может иметь любую структуру, но общепринято имеет два поля: поле, определяющее тип действия, и поле, хранящее данные для этого действия. Тип действия представляется строкой, в зависимости от типа будет вызван нужный обработчик в хранилище. Данные для действия представлены объектом с произвольной структурой.

При таком разбиении хранилище никак не зависит от представления, поэтому его можно легко масштабировать: добавлять новые поля для описания сущностей, используемых в проекте, и новые обработчики для действий.

Поскольку все данные расположены в хранилище, а в представлениях они лишь преобразуются, то отсутствует необходимость отслеживать и обрабатывать изменения производимые с ними – в представление всегда будут переданы актуальные данные.

Из-за того, что представление не может напрямую изменять данные в хранилище, не будет конфликтов при добавление новых интерфейсов (представлений) в проект и изменение существующих.

Простота масштабирования, низкая сложность и высокая скорость разработки делают данный архитектурный подход очень удачным и распространённым среди проектов клиентских приложений.

### **1.5.3 Flow**

<span id="page-28-0"></span>Язык программирования JavaScript имеет динамическую типизацию: типы для всех переменных определяются уже во время выполнения программы [4]. Этой несет за собой большие недостатки при создании приложений на нем:

во время разработки на динамически типизированных языках много времени уходит на решение ошибок связанных с неправильным обращением к данным. Например, вызов метода у объекта, у которых этих методов нет или передачей некорректных данных в функцию или метод класса [5];

типы переменных, помимо того, что сразу указывают на ошибки при неверном обращении к данным, так же хорошо документируют код. Хорошо семантически названный класс или интерфейс позволяют быстро понимать назначение созданных объектов, что является очень полезным при работе над большим проектом или при работе в команде;

программы, написанные на языках программирования, использующих динамическую типизацию, работают на порядок медленнее, чем написанные с использованием языков со статической типизацией.

Ускорить работу JavaScript не предоставляется возможным, но возможность добавить статическую типизацию в процесс разработки приложения на нем есть. Существует ряд технологий, позволяющих реализовать статический контроль типов в языке JavaScript. Самыми популярными на данный момент является TypeScript от компании Microsoft и Flow от компании Facebook. Обе технологии являются статическими типизаторами кода и предоставляют набор синтаксических конструкций, для прямого указания типа переменной [6].

В связи с тем, что Flow существенно проще интегрировать в проект, чем TypeScript и то, что его разрабатывает та же компания, что и используемый при разработке фреймворк React Native, а из этого следует,

что поддержка React Native у Flow лучше, чем у TypeScript, было принято использовать при разработке именного его.

### **1.5.4 Expo**

<span id="page-29-0"></span>Expo – это набор утилит, библиотек и сервисов, упрощающих разработку на React Native. Использование Expo при разработке мобильных приложений с React Native избавляет от решение некоторых технических вопросов, и также позволяет использовать дополнительный функционал при разработке и после создания приложения [7]:

для компиляции JS-файлов в формат исполняемых файловприложений (.apk/.ipa) не будут требоваться инструменты для нативной разработки (такие как Xcode для IOS и Android Studio для Android). Компиляция JavaScript кода в исполняемые файлы будет происходить на сервере Expo. После завершения установочный файл можно будет загрузить с сервера на свой компьютер. Данное преимущество очень весомое, как минимум из-за того, что Xcode, который необходим для сборки приложений под IOS, может быть установлен только на устройствах с операционной системой MacOS;

Ехро предоставляет удобный интерфейс для отладки кода при его разработке. Все ошибки и логи можно выводить в консоль клиентского приложения от Expo или же в консоль браузера при отладке через него. Также предоставляется функционал для запуска разрабатываемого приложения на эмуляторах мобильных устройств или же на реальном мобильной устройстве при подключении к одной wifi сети;

Ехро предоставляет свой интерфейс для взаимодействия с возможностями устройства: камера, контакты, локальное хранилище данных и тд. Поэтому не нужно загружать различные отдельные библиотеки под эти задачи;

еще одной особенностью Expo является обновление приложения, установленного на устройстве, в реальном времени: после

сборки и публикации новой версии, все приложения, ранее установленные пользователями, будут обновлены. Это очень мощный функционал, он решает одну из главных проблем в мобильной разработке - совместимость между версиями. Без возможности обновления приложений в реальном времени, при выпуске новых версий для него всегда нужно реализовывать совместимость со старыми, так как пользователи не всегда сразу же обновляют установленные приложения [8].

# <span id="page-31-0"></span>**2 Практическая часть**

# **2.1 Архитектура приложения**

<span id="page-31-1"></span>Структура реализации архитектуры разработанного мобильного приложения изображена на рисунке 1.

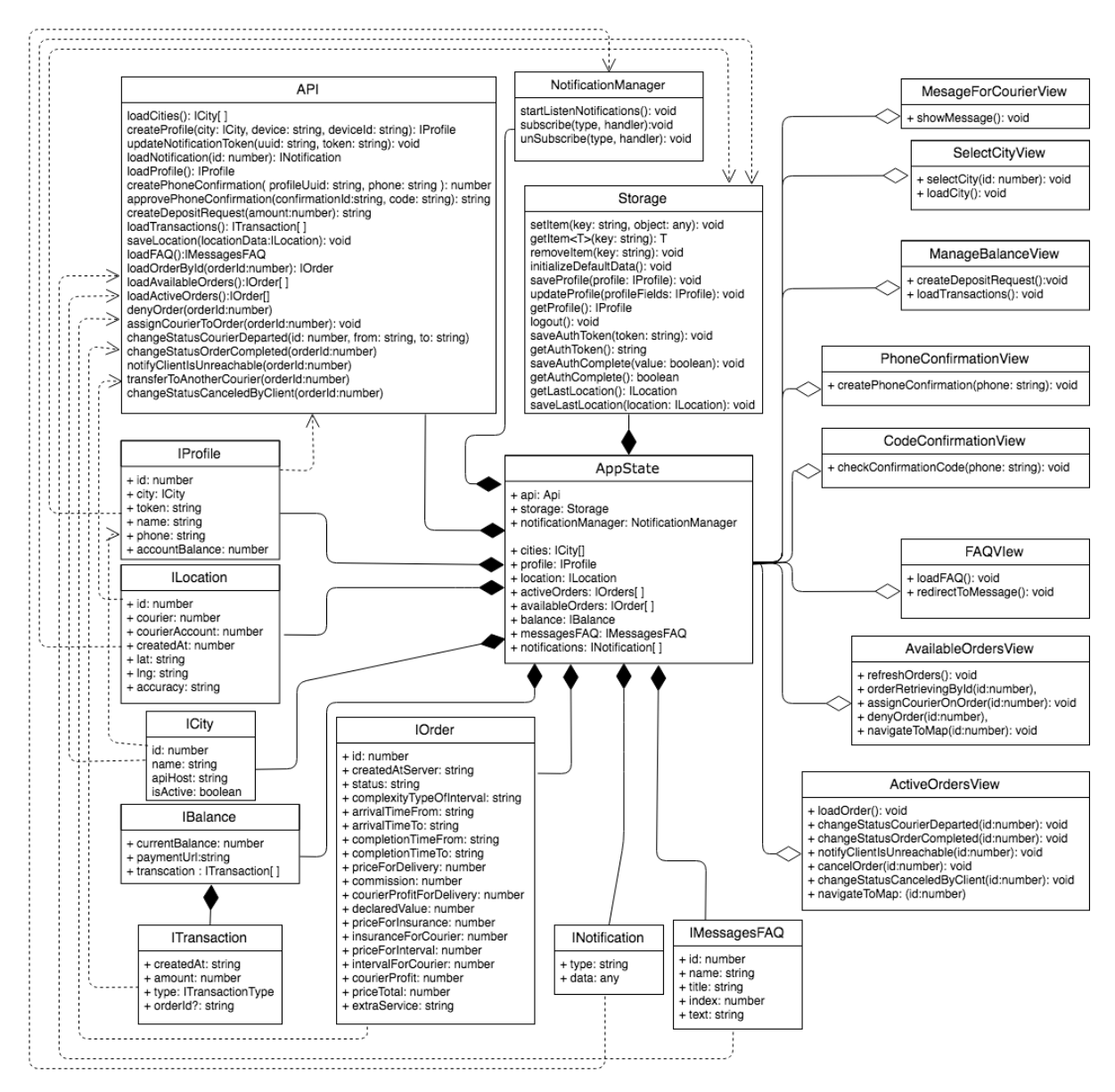

Рисунок 1 – Структура разработанного приложения

В проектировании реализованного приложения использовался Flux в качестве архитектурного подхода, суть которого была описана ранее. Поэтому весь объем данных, используемых в приложении хранится в общем хранилище, которое представлено классом AppState. Хранилище содержит все сущности, используемые в приложении:

- cities города доступные для работы;
- profile данные пользователя;
- location геоданные пользователя;
- activeOrders выполняемые пользователем заказы;
- availableOrder доступные пользователя заказы;
- balance данные по балансу пользователя;
- messagesFAQ информационные материалы о работе;
- notifications системные уведомления для пользователя.

Для работы с API серверов был реализован соответствующий класс. Все запросы к API серверу осуществляются через протокол https. Метод *loadCities* загружает список городов обращаясь к базовому API серверу – московскому. Все остальные запросы отправляются к API серверу, соответствующему выбранному для работы городу – у каждого города есть свой API сервер.

Помимо обращения к API серверу данные на мобильное устройство могут прийти с push-уведомлением. В уведомлении содержится тип данных, чтобы на мобильном устройстве можно было понять, как их обработать, например *orderPublished*, и сами данные. Для работы с данными был реализован класс *NotificationManager.*

Приложения, написанные на React Native, не сохраняют своего состояния после выключения, поэтому при запуске приложения общее хранилище будет пустым. Преимущество такого поведения в том, что приложение будет занимать минимум памяти, необходимой для хранения данных на устройстве. Однако есть ряд данных, которые должны храниться на устройстве и быть доступными при запуске приложения без обращения к серверу. Например, токен для аутентификации, выбранный для работы город, данные пользователя и т.д. Для таких данных React Native предоставляет *AsyncStorage* – это хранилище, в которое можно добавлять,

удалять и извлекать данные, но, в отличие от общего хранилища, данные в *AsyncStorage* будут сохранены после выключения приложения или телефона и будут доступны при следующем запуске. Для работы с *AsyncStorage* был реализован класс *Storage*.

Интерфейс пользователя реализован через классы представлений:

• MesageForCourierView – страница с системным уведомлением для пользователя;

SelectCityView – страница со списком городов, доступных для работы;

• ManageBalanceView – страница с управления балансом курьера: просмотр текущего баланса, пополнение баланса и просмотр списка операций с балансом;

PhoneConfirmationView – страница ввода номера при регистрации;

 $CodeConfigurationView$  – страница ввода кода подтверждения номера при регистрации;

• **FAQVIew** – страница с информацией о работе;

- AvailableOrdersView страница со списком доступных заказов;
- ActiveOrdersView страница со списком выполняемых заказов.

# <span id="page-33-0"></span>**2.2 Реализация приложения**

# **2.2.1 Регистрация пользователя**

<span id="page-33-1"></span>Курьерская служба «Ptichka» распространена в нескольких городах. У каждого из городов есть свой API сервер. Соответственное, перед регистрацией, пользователю нужно будет выбрать город, в котором он будет работать (рисунок 2).

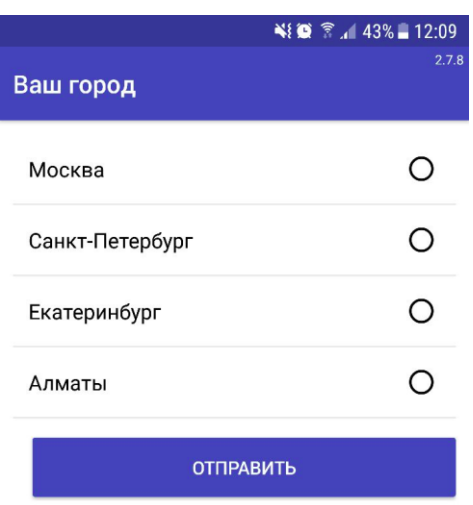

Рисунок 2 – Страница с выбором города для работы

При подтверждении выбранного для работы города, на соответствующем этому городу API сервер отправляется запрос на создание профиля для нового пользователя. В качестве ответа на приложение приходит информация по созданному профилю и токен аутентификации. Далее, для всех запросов, производимым мобильный приложением к API серверу, в заголовке указывает полученный токен.

Регистрация пользователя происходит через подтверждение номера телефона. После выбора города пользователь вводит номер своего телефона, на который придет код подтверждения, и соглашается на обработку персональных данных (рисунок 3).

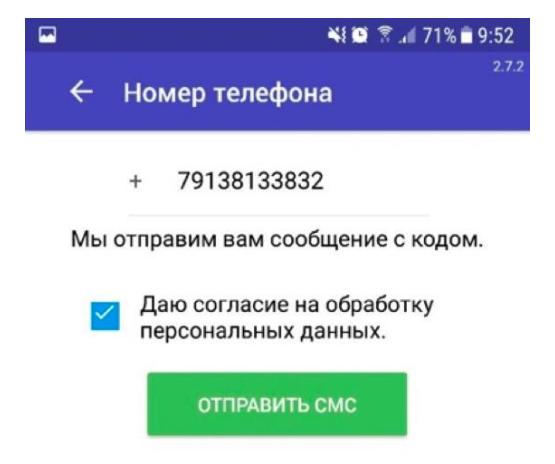

Рисунок 3 – Страница для ввода номера телефона при регистрации

Далее он перенаправляется на страницу ввода кода подтверждения номера телефона, который пришел ему по смс (рисунок 4).

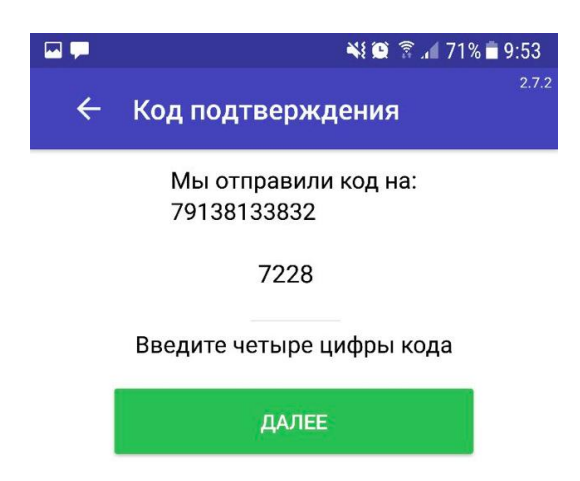

Рисунок 4 – Страница с для ввода кода подтверждения номера телефона После ввода корректного кода подтверждения телефона пользователю нужно ввести свое имя и фамилию (рисунок 5).

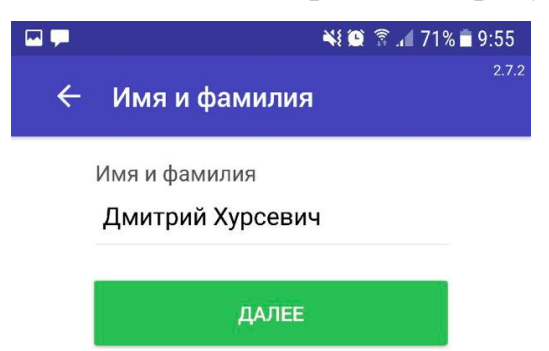

Рисунок 5 – Страница для ввода имени и фамилии

После ввода имени и фамилии регистрация завершается, и пользователь перенаправляется на страницу с доступными заказами.

## **2.2.2 Страница с доступными заказами**

<span id="page-35-0"></span>Страница с доступными заказами представлена кнопкой "Обновить список заказов" и списком с доступными заказами. При нажатии на кнопку "Обновить список заказов" на API сервер отправляются текущие геоданные пользователя и совершается запрос за данными о доступных для него заказах. Каждый из заказов размещен в списке в отдельном блоке (рисунок 6). Изначально, при добавлении нового заказа в список, через обращение к API или при получении push-уведомления, данные по заказу отображены в короткой форме: отображены только первый и последний адреса, причем у адресов указано только близлежащая к ним станция метро,
но не отображены дополнительное поручение и комментарий от клиента. При нажатии на кнопку "Нет" пользователь может убрать заказ из списка доступных, а при нажатии на кнопку "Подробнее" просмотреть всю информацию по заказу и открыть карту с пунктами назначения, указанными в нем (рисунок 7).

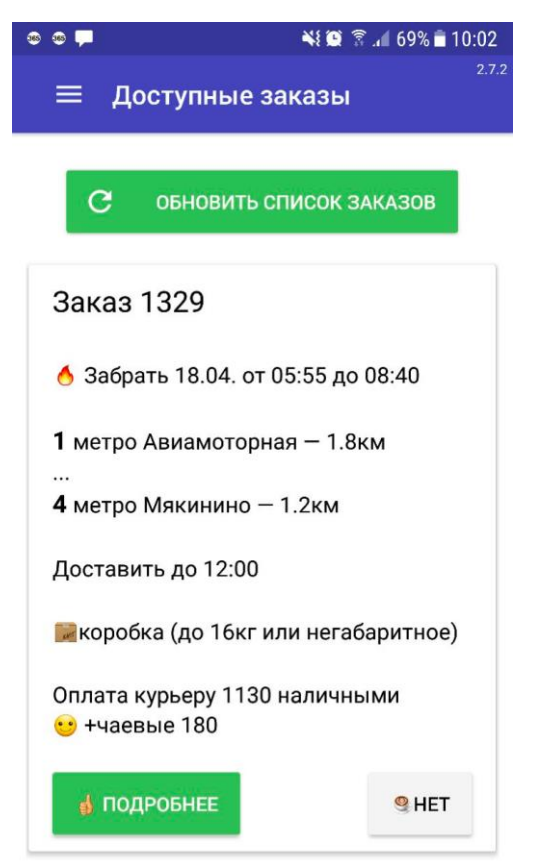

Рисунок 6 – Короткая форма отображения информации по доступному

заказу

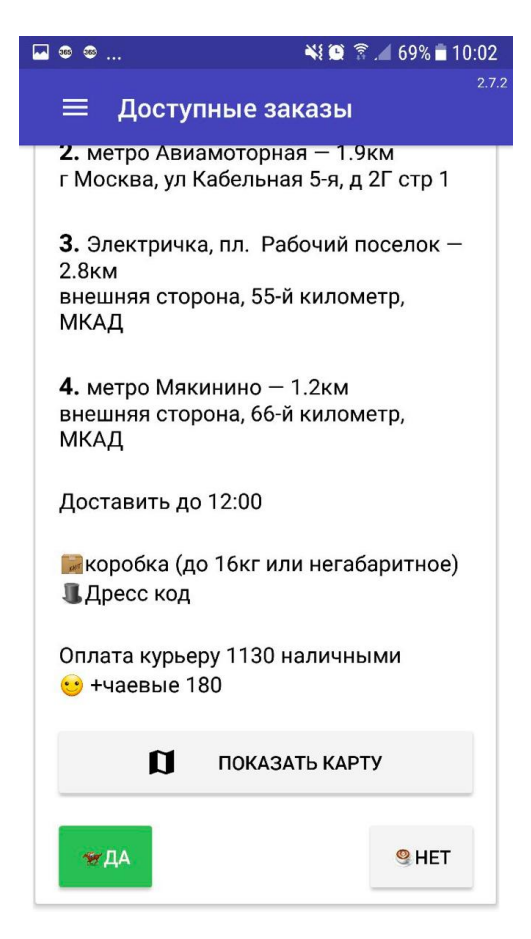

Рисунок 7 – Отображение подробной информации по доступному заказу

При нажатии на кнопку «Показать карту» пользователю отобразится карта, на которой отображено местоположение адресов, которые указаны в заказе (рисунок 8). Карта реализована при помощи API Google Maps.

При нажатии на кнопку "Да" пользователь назначается на заказ, если этот заказ еще не взял другой пользователь сервиса. При попытке взять заказ, который уже был взять другим пользователем, заказ удалится из доступных, и отобразится соответствующее сообщение о том, что заказ уже взят другим пользователем.

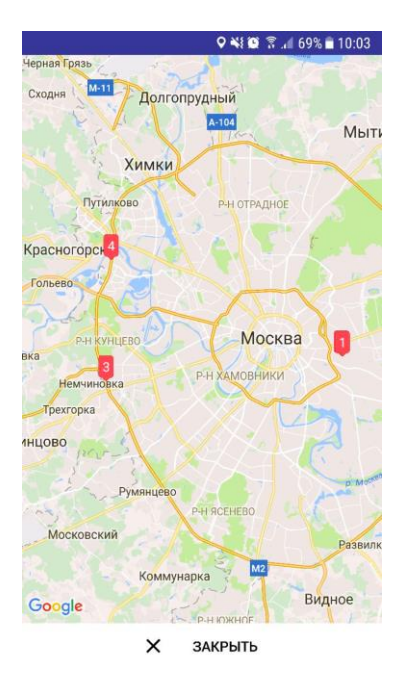

Рисунок 8 – Карта с адресами, указанными в заказе

## **2.2.3 Страница с активными заказами**

На странице с активными заказами расположен список заказов, которые выполняются пользователем в данный момент. В списке с заказами для каждого заказа отображается его номер и первый адрес (рисунок 9).

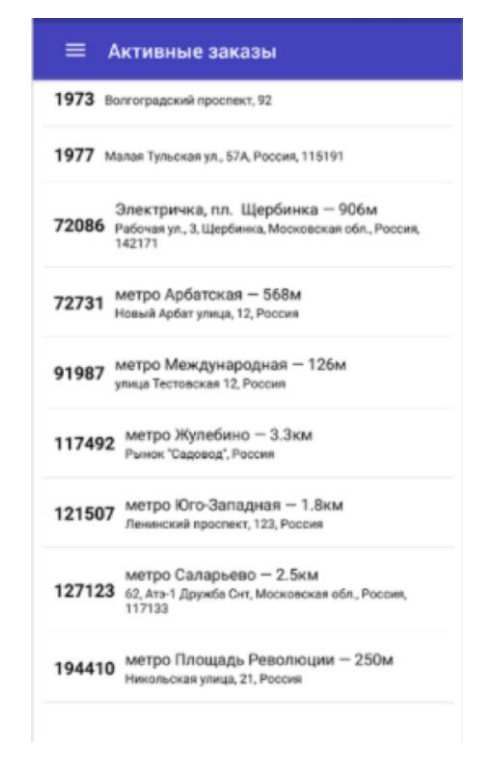

Рисунок 9 – Список активных заказов

При нажатии на один из элементов в списке пользователю отображается подробная информация по соответствующему заказу: адреса, которые нужно посетить, контактные данные к каждому из них и время к которому нужно забрать и доставить посылки (рисунок 10); тип посылки, описание дополнительного поручения и комментарий от клиента, если они указаны в заказе, а также полное описание составляющих цены заказа (рисунок 11).

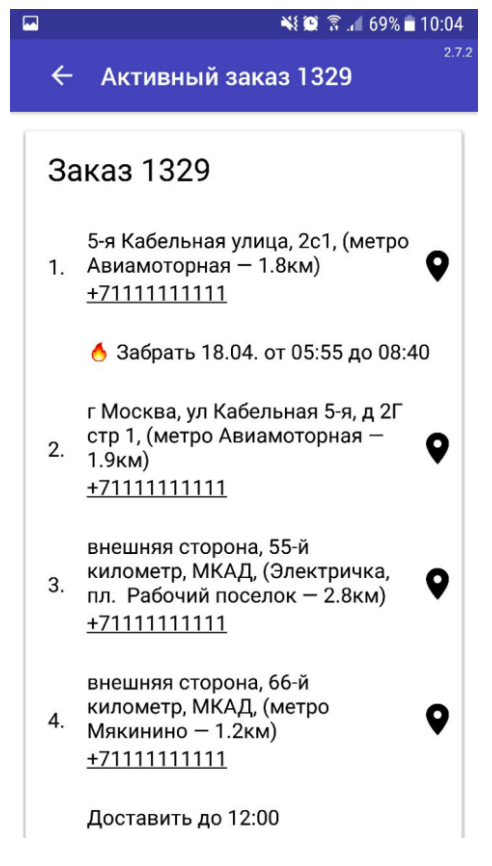

Рисунок 10 – Список адресов у выполняемого заказа

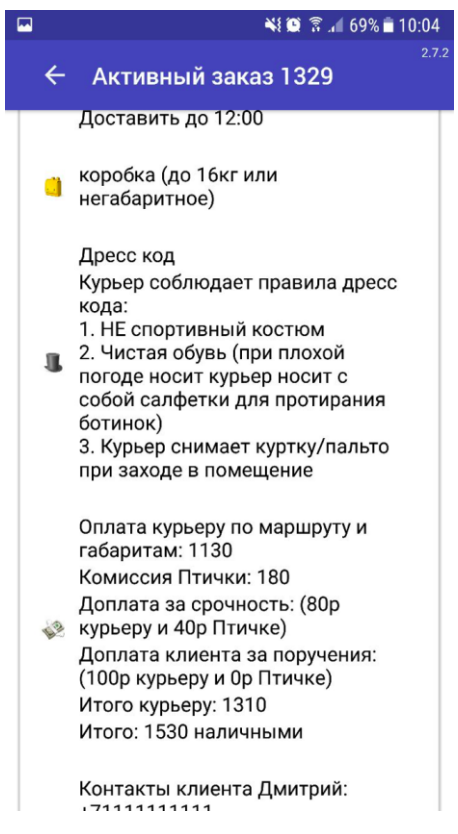

Рисунок 11 – Информация по выполняемому заказу

Также на странице с подробной информацией по выполняемому заказу расположены кнопки (рисунок 12):

«Показать карту», при нажатии на которую пользователю откроется карта с адресами указанными в заказе (рисунок 8);

«Выехал» для уведомления клиента о том, в какое время курьер прибудет на адрес (рисунок 13);

«Клиент недоступен» для уведомления клиента о том, что курьер не может с ним связаться (рисунок 14).;

«Передать заказ» для отказа от выполнения заказа;

● «Отменить заказ» для отмены из-за некорректных данных (рисунок 15).

После нажатия на одну из кнопок на API сервер отправляется POST запрос и далее через смс сообщение клиент будет оповещен о соответствующей информации или статус заказа будет изменен на доступный/отмененный.

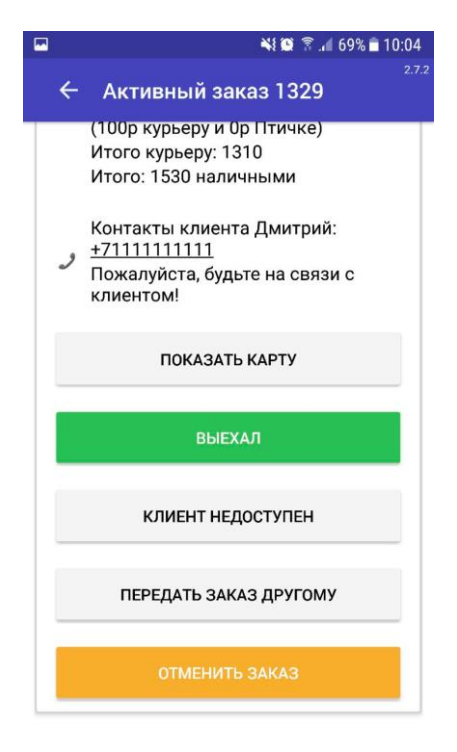

# Рисунок 12 – пользовательские кнопки на странице описание

#### выполняемого заказа

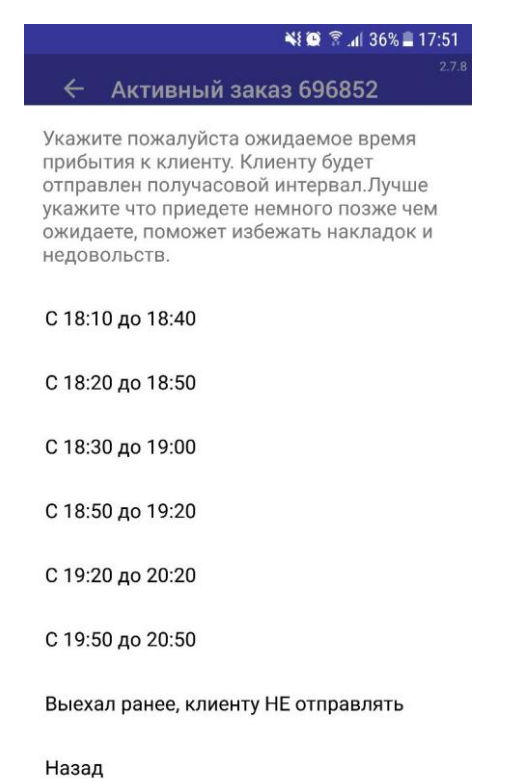

## Рисунок 13 – Уведомление клиента о времени прибытия

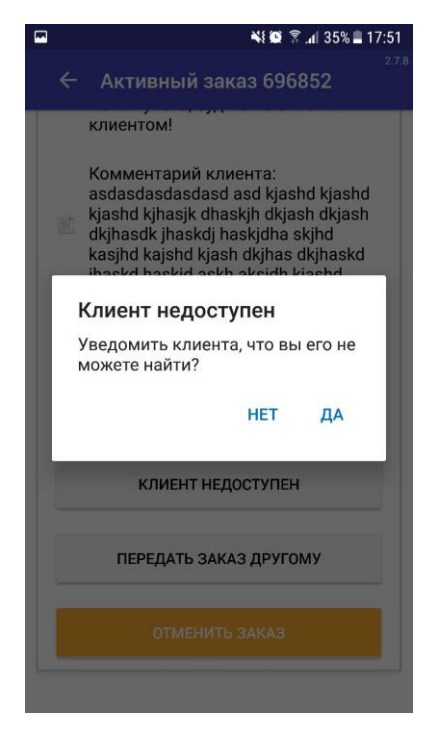

Рисунок 14 – Уведомление клиента о том, что с ним не получается

связаться

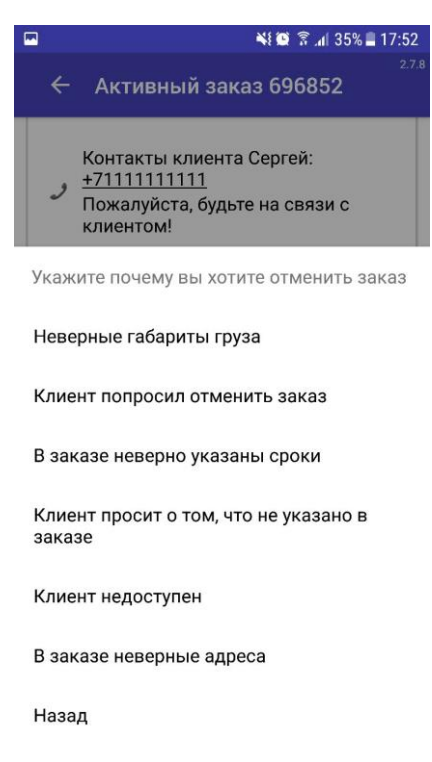

Рисунок 15 – выбор причины отмена заказа

## **2.2.4 Страница с информацией для работы**

На странице с информацией для работы расположен список с информационными разделами, каждый из которых содержит полезную информацию для работы и ответами на часто задаваемые вопросы (рисунок 16).

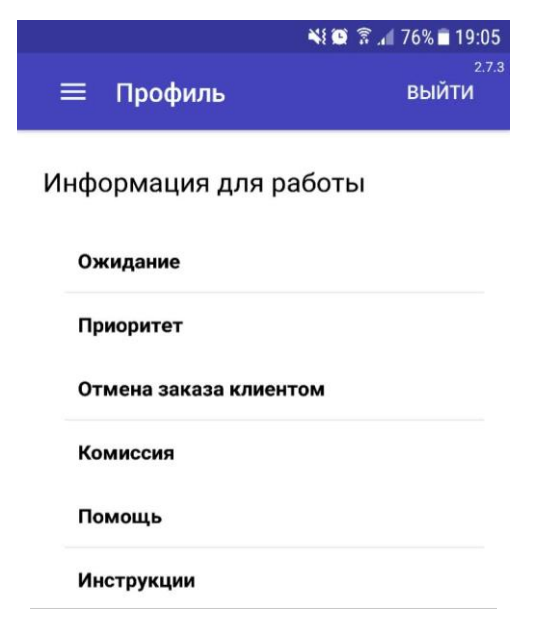

Рисунок 16 – Страница с информацией для работы

Список и содержание разделов задается на странице администратора ресурса. При запуске приложения на сервер отправляется запрос за получением этих данных.

При нажатии на один из информационных разделов в списке пользователю показывается информация по нему (рисунок 17). Поскольку в разделе могут быть ссылки на другие разделы или на веб-страницы, то при получении данных от сервера их необходимо обработать. Поэтому, перед открытием информационной страницы пользователю, текстовые данные обрабатываются через регулярные выражения для поиска содержащихся в них ссылок и замены из на кликабельные элементы.

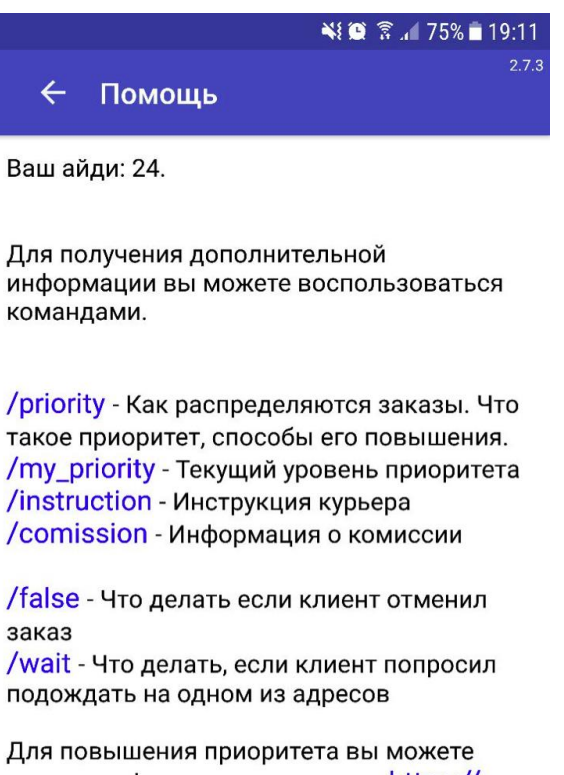

загрузить фото прав по ссылке: https:// ptchk.typeform.com/to/p3T6gJ?id=24

## Рисунок 17 – Информационный раздел

Также в верхнем правом углу у страницы с информацией для работы расположена кнопка "Выйти", при нажатии на которую локальное хранилище приложения будет очищено: будут удалены данные об учетной записи, выбранного города, токена аутентификации.

## **2.2.5 Страница с уведомлением для пользователя**

На странице с уведомлением для пользователя отображается сообщение, отправленное ему с сервера. Сообщение может содержать ссылку на один из информационных разделов, при нажатии на которые пользователь перенаправляется на страницу с соответствующей информацией по нему (рисунок 18).

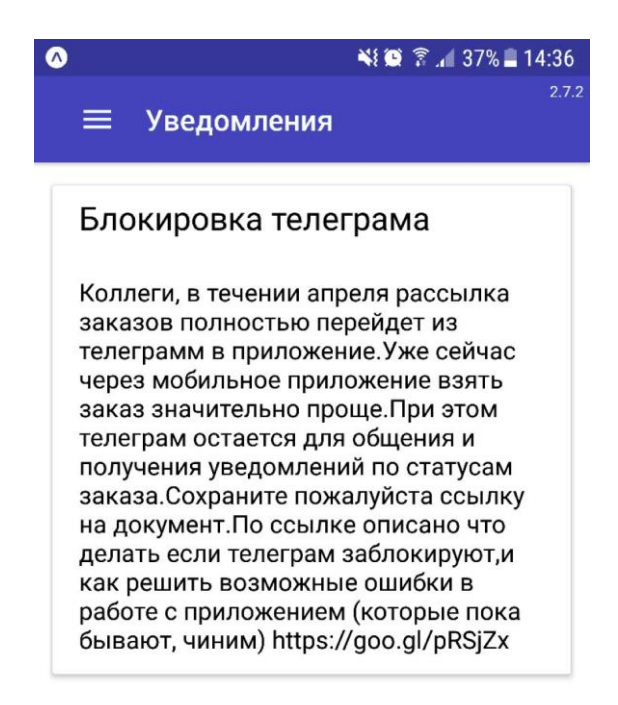

Рисунок 18 – Страница с системным сообщением для пользователя

## **2.2.6 Страница с балансом курьера**

На странице с балансом отображается текущий баланс пользователя и кнопки для его пополнения на суммы "50", "150", "300" и "500" (рисунок 19).

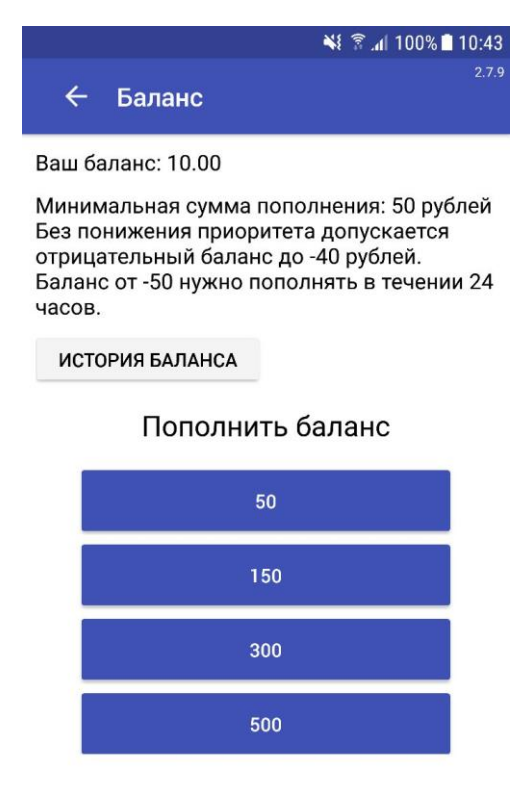

Рисунок 19 – Страница с балансом пользователя

При нажатии на одну из них на API сервер осуществляется POST запрос с указанием суммы пополнения баланса. В качестве ответа от сервера приходит ссылка на страницу платежного сервиса для пополнения на указанную сумму у указанного пользователя. При получении ответа пользователю сразу же открывается веб-страница по возвращенной от сервера ссылки (рисунок 20).

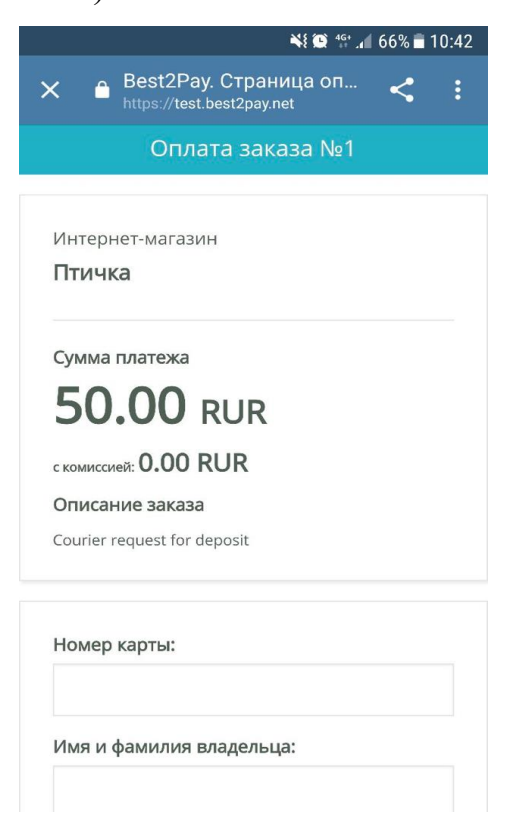

Рисунок 20 – Страница оплаты

Также на странице расположена кнопка "История баланса", при нажатии на которую пользователю покажется история операция по его балансу: пополнения баланса и снятие с баланса по комиссии за заказы (рисунок 21).

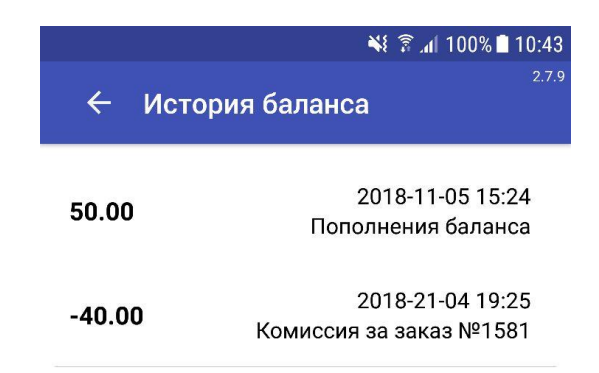

Рисунок 21 – Страница с историей операций с балансом пользователя

## **2.2.7 Кроссплатформенность**

Разрабатываемое приложение доступно для пользователей обеих платформ: Android и IOS. Использование React Native позволило описать одну логику приложения на языке JavaScript и в дальнейшем скомпилировать написанный код в форматы исполняемых файловприложений для обеих платформ.

Ниже изображена страница ввода номера телефона при регистрации. На рисунке 22 в версии приложения для IOS системы и на рисунке 23 в версии приложения для Android.

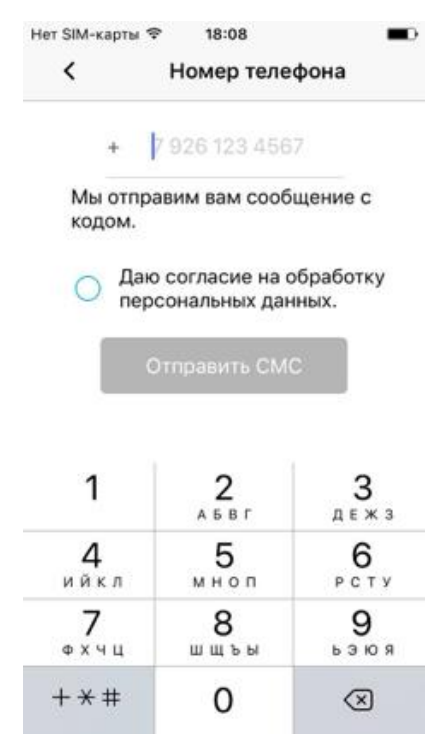

Рисунок 22 – Страница ввода телефона в IOS версии приложения

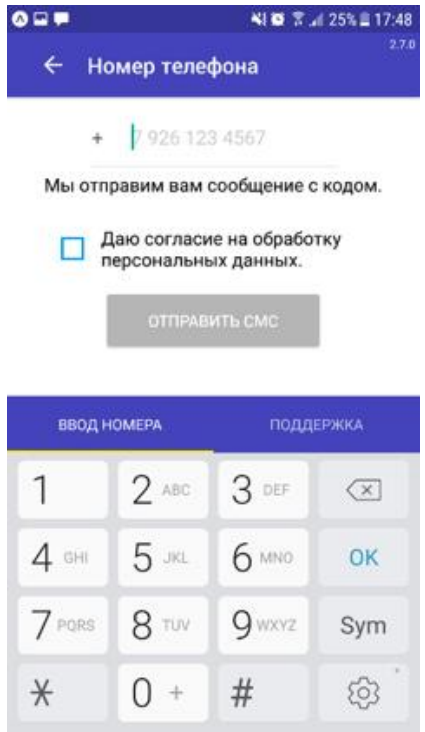

Рисунок 23 – страница ввода телефона в Android версии приложения

Несложно заметить, что логика страниц одна и та же, потому что она описана одним кодом, написанным на JavaScript. Страницы отличаются только нативными элементами, уникальными для каждой из платформ: кнопки, иконки, верхние части страниц с названием раздела, клавиатура для ввода данных.

При этом есть возможность реализовывать функционал/логику отдельно под определенную платформу. При написании кода можно там, где это необходимо, проводить проверку на тип платформы, на который этот код исполняется, и, в зависимости от результата, выполнять соответствующие действия.

**3 Финансовый менеджмент, ресурсоэффективность и ресурсосбережение.**

Раздел «Финансовый менеджмент, ресурсоэффективность и ресурсосбережение» посвящен проектированию и созданию конкурентоспособных разработок и технологий. Цель данного раздела – определить оценку коммерческого потенциала и перспективности научных исследований с позиции ресурсоэффективности и ресурсосбережения, кроме того, определить и сформировать планируемый бюджет научных исследований.

К задачам данного раздела относятся:

• Оценка коммерческого потенциала и перспективности проведения научных исследований с позиции ресурсоэффективности и ресурсосбережения;

• Определение возможных альтернатив проведения научных исследований;

• Планирование научно-исследовательских работ;

• Определение ресурсной, финансовой, бюджетной, социальной и экономическойэффективности исследования.

### **Актуальность разработки**

Работа в курьерской службе доставки «Ptichka» подразумевает под собой доставку посылок по указанным адресам. Соответственно, для коммуникации с клиентами, управления выполняемыми заказами и взятия новых, у работника должна быть возможность в любом месте и в любое время взаимодействовать с сервером службы для получения необходимой информации. Поэтому было принято решение разработать приложение, которое предоставляло бы весь необходимый функционал для работы курьера с заказами.

## **Цели и задачи разработки**

Цель работы является разработка мобильного приложения для курьерской службы доставки «Ptichka».

В ходе выполнения работы были решены следующие задачи:

1. Проведен анализ и выбор существующих технологий и методологии разработки мобильных приложений;

2. Разработан пользовательский интерфейс мобильного приложения;

3. Разработано мобильное приложение.

## **Критерии эффективности**

Таблица 3.1 – Критерии эффективности разработки

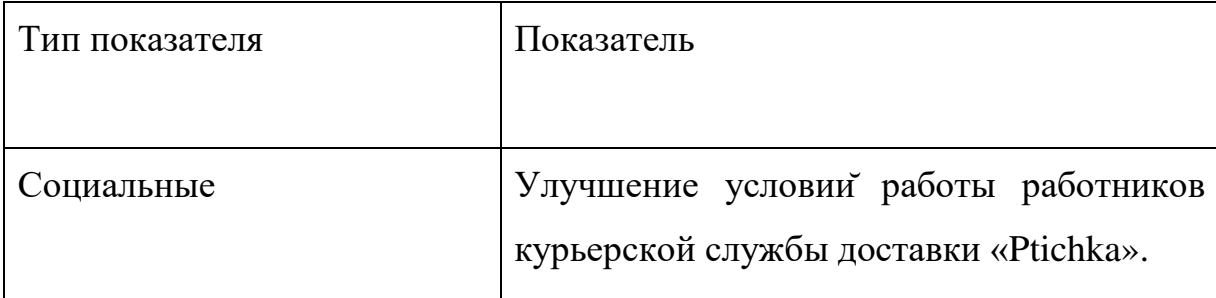

**3.1 Оценка коммерческого потенциала и перспективности проведения научных исследованийс позиции ресурсоэффективности и ресурсосбережения**

## **3.1.1 Потенциальные потребители результатов исследования**

Разрабатываемое приложение будет использоваться работниками курьерской службы доставки «Ptichka».

## **3.1.2 SWOT-анализ.**

На основе анализа рынка и конкурентных технических решений, составляется матрица SWOT-анализа. Данная матрица позволяет рассмотреть сильные и слабые стороны проекта, возможности и угрозы для разработки. Матрица SWOT-анализа представлена в таблице 3.2.

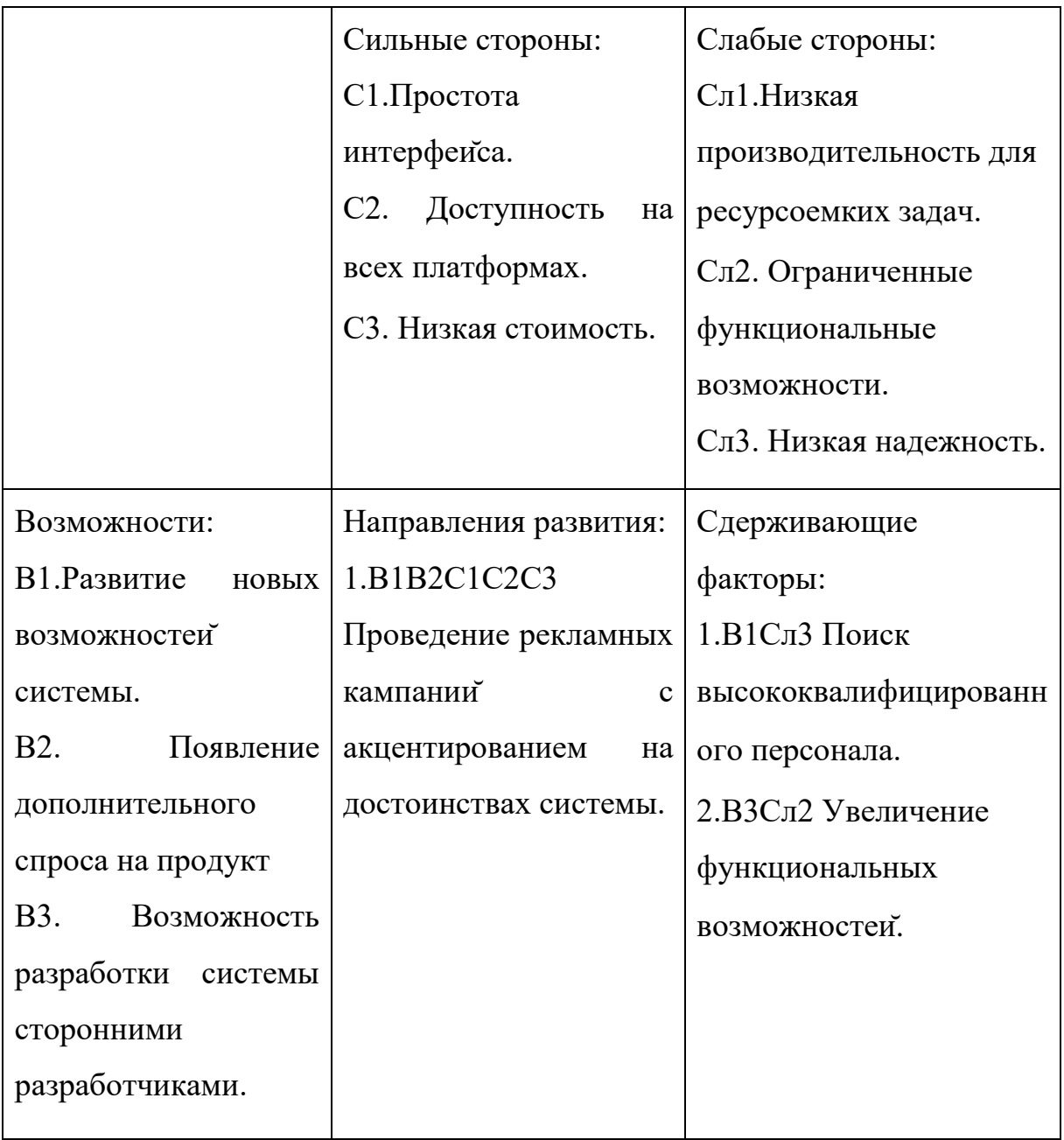

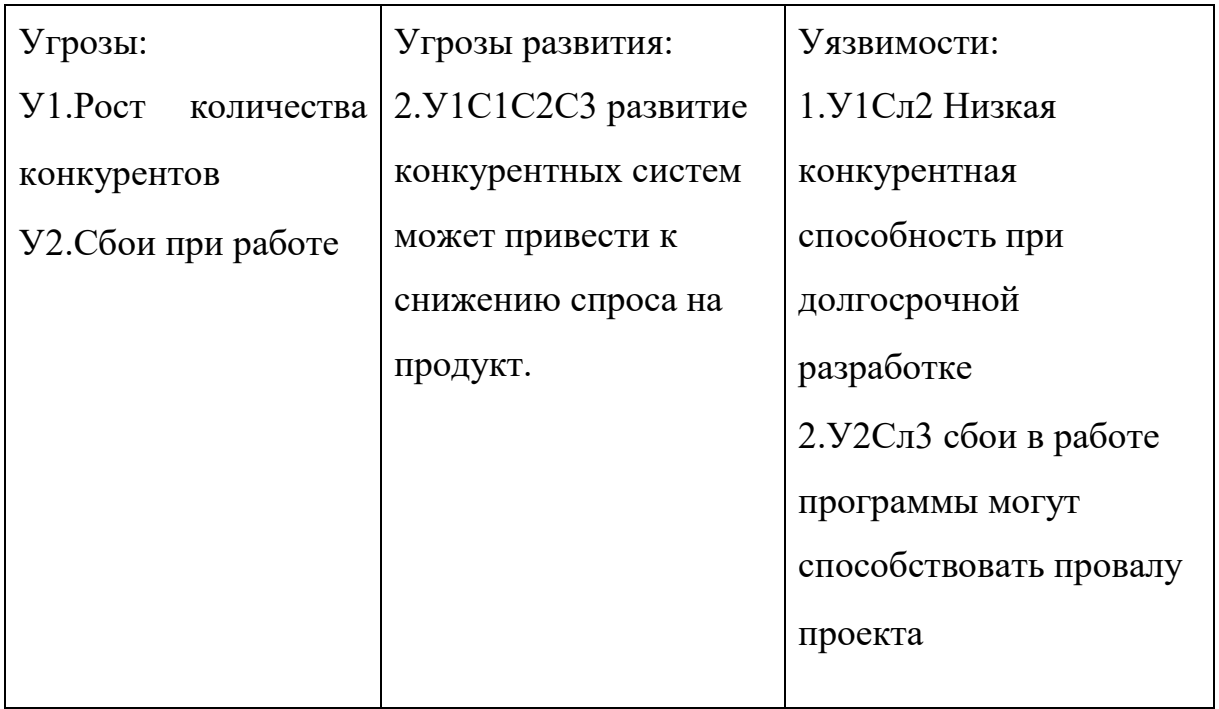

Следующие этап проведения SWOT-анализа заключается в составлении интерактивных матриц проекта, в которых производится анализ соответствия параметров SWOT каждого с каждым. Соотношения параметров представлены в таблицах 3.3-3.6.

Таблица 3.3 – Интерактивная матрица сильных сторон и возможностей проекта

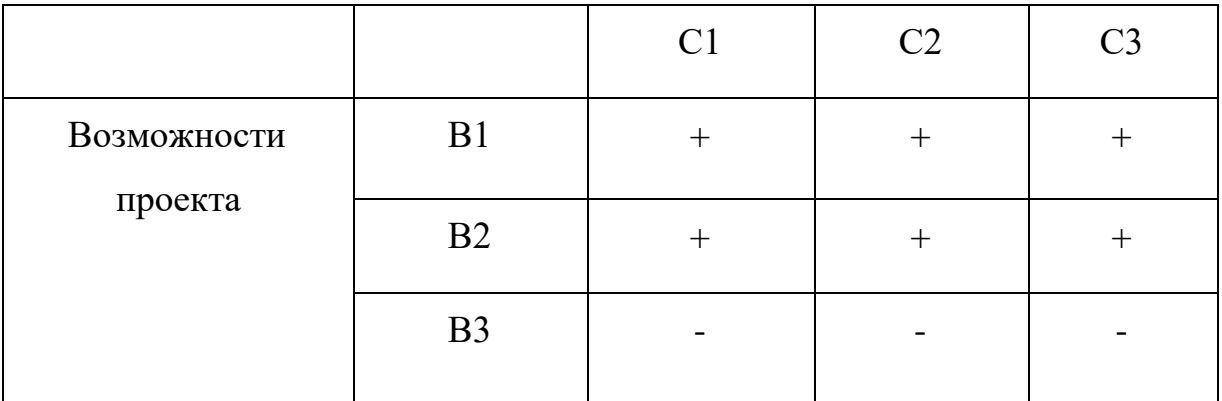

Таблица 3.4 – Интерактивная матрица слабых сторон и возможностей проекта

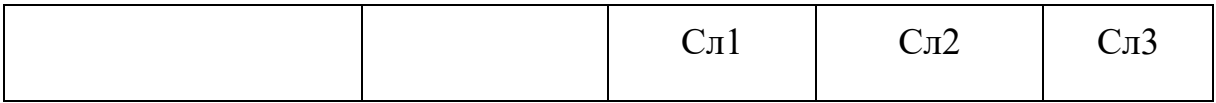

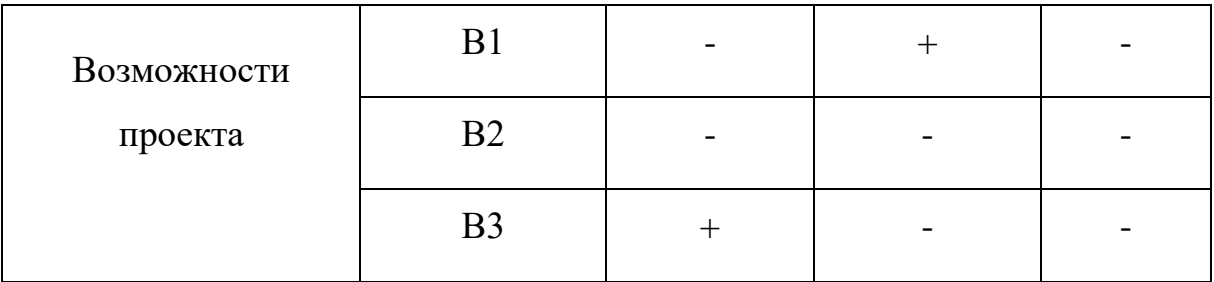

Таблица 3.5 – Интерактивная матрица сильных сторон и угроз

проекта

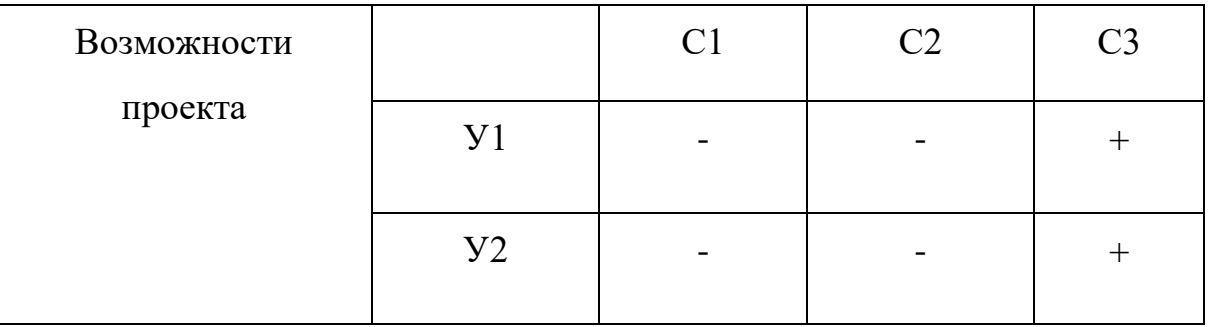

Таблица 3.6 – Интерактивная матрица сильных сторон и возможностей проекта

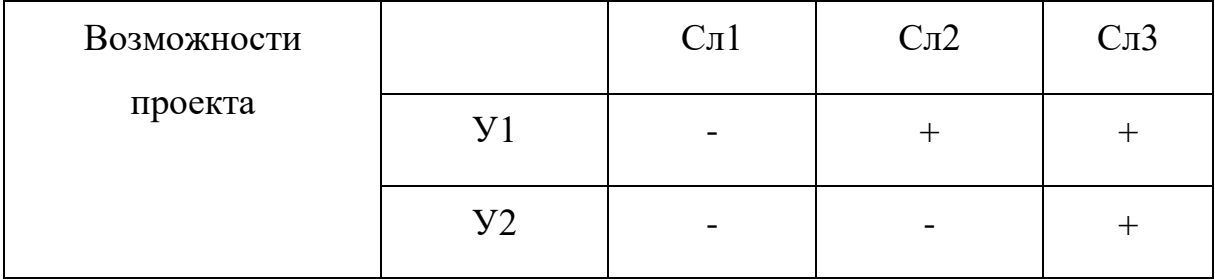

## **3.1.3 Технология QuaD**

Технология QuaD (QUalityADvisor) используется для гибкого измерения характеристик, описывающих качество новойразработки и ее перспективность на рынке. Кроме того, данная технология позволяет принимать решения о необходимости инвестиции в инженерныйпроект.

Таблица 3.7 – Оценочная карта для сравнения конкурентных технических решений

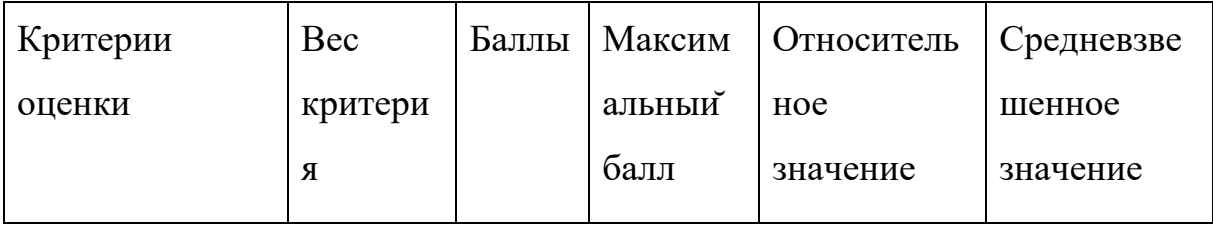

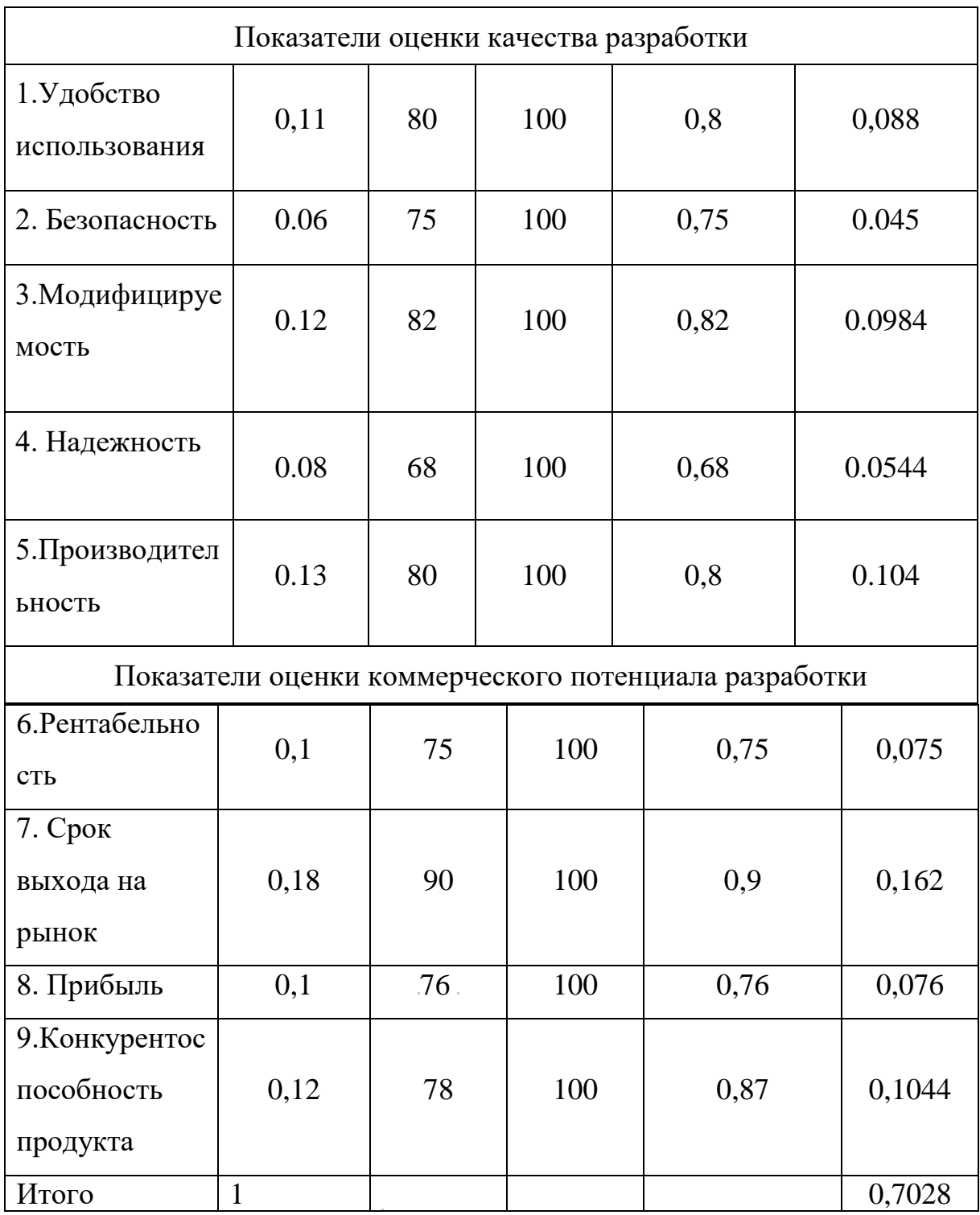

Средневзвешенное значение показателя качества и перспективности научной разработки равно 0,7028, что означает перспективность данной разработки.

# **3.2 Определение возможных альтернатив проведения научных исследований.**

Чтобы определить возможны альтернативы проведения научных исследований, используется морфологический подход. Морфологическая матрица представлена в таблице 3.8.

|                        |                         | 2             | 3                     |
|------------------------|-------------------------|---------------|-----------------------|
| А. Язык<br>разработки  | Java                    | C#            | Swift                 |
| Б. Среда<br>разработки | <b>Android Studio</b>   | Visual Studio | <b>XCode</b>          |
| В. Эмулятор<br>Android | Android SDK<br>Emulator | Genymotion    | <b>XCode Emulator</b> |

Таблица 3.8 – Морфологическая матрица

Исходя из полученной морфологической матрицы, можно получить как минимум 3 варианта реализации и направления научных исследований при работе над проектом:

- Исполнение 1. А1Б1В2.
- Исполнение 2. А2Б3В1.
- Исполнение 3. А3Б2В1.

В следующих расчетах, выбранные варианты работы над проектом будут рассматриваться в качестве различных исполнений реализации разработки.

## **3.3 Планирование научно-исследовательских работ**

## **3.3.1 Структура работ в рамках научного исследования**

Для организации и систематизации работы выпускника необходимо сформировать план работ. Данный этап обеспечивает своевременное и эффективное выполнение задания выпускной квалификационной работы.

Для выполнения научного исследования, был сформирован ряд работ и назначены должности исполнителя для каждого этапа работы (таблица 3.9).

| Основные этапы   | N <sub>o</sub> | Содержание работы                   | Должность               |  |
|------------------|----------------|-------------------------------------|-------------------------|--|
|                  | работы         |                                     | исполнителя             |  |
| Подготовительный | 1              | Выбор темы ВКР                      | Студент                 |  |
| этап             |                |                                     | Руководитель            |  |
|                  | $\overline{2}$ | Получение технического              | Руководитель            |  |
|                  |                | задания                             | Студент                 |  |
|                  | 3              | Подбор материала, анализ            | Студент                 |  |
|                  |                | и обобщение                         |                         |  |
|                  | $\overline{4}$ | Формирование возможных              | Студент                 |  |
|                  |                | решений поставленной                |                         |  |
|                  |                | задачи, выбор                       |                         |  |
|                  |                | оптимального решения                |                         |  |
| Основной этап    | 5              | Проектирование структуры            | Студент                 |  |
|                  |                | приложения                          |                         |  |
|                  | 6              |                                     |                         |  |
|                  |                | Обсуждение и<br>утверждение проекта | Руководитель<br>Студент |  |
|                  |                |                                     |                         |  |
|                  | $\overline{7}$ | Описание мероприятии по             | Студент                 |  |
|                  |                | социальной                          | Консультант             |  |
|                  |                | ответственности                     |                         |  |

Таблица 3.9 – Перечень работ по проекту

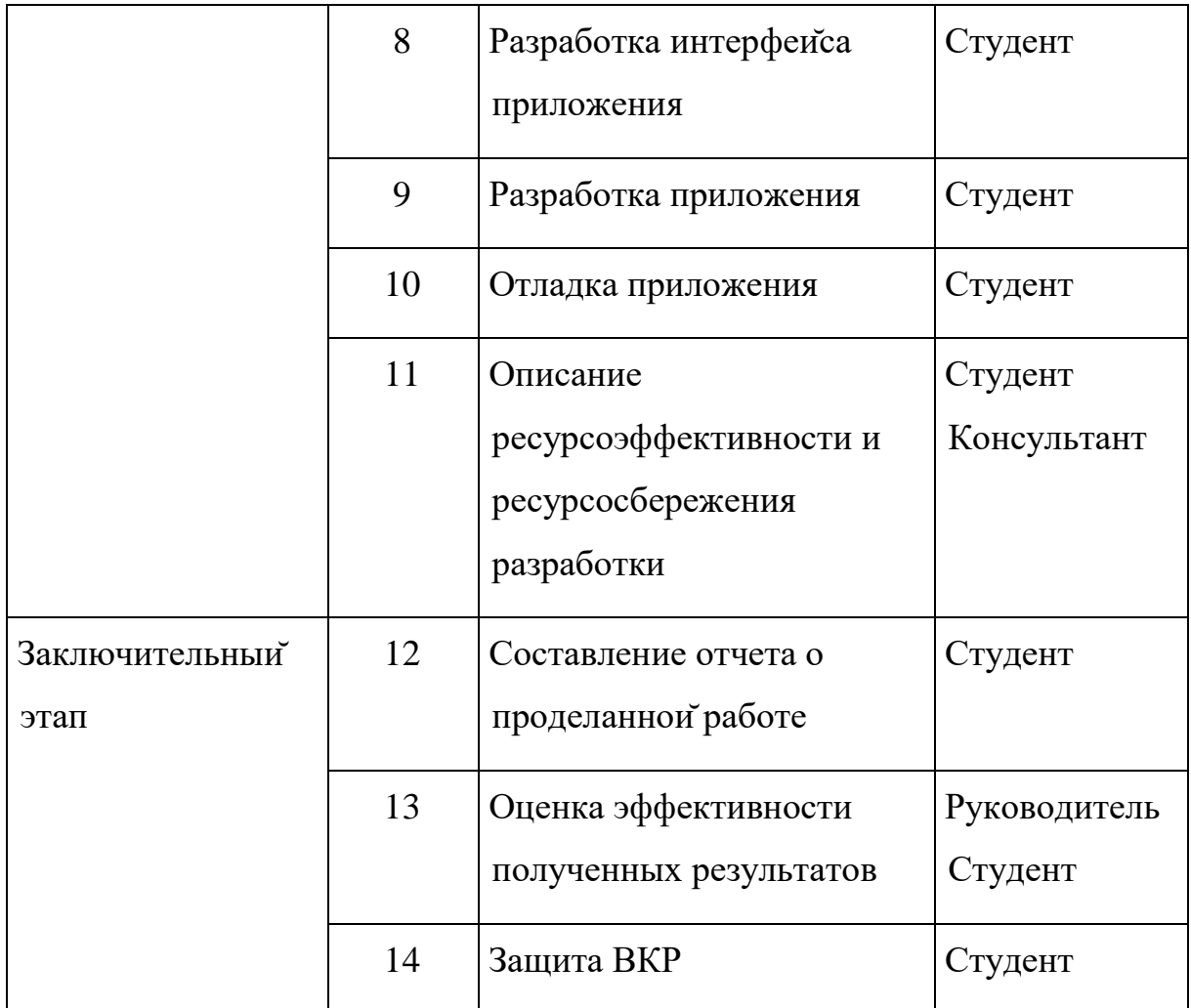

## **3.3.2 Определение трудоемкости выполнения работ**

Для того, чтобы определить трудоемкость работ, используются следующие показатели:

- Ожидаемое значение трудоемкости;
- Продолжительность каждой работы;
- Продолжительность выполнения i-ойработы в календарных дня
- Коэффициент календарности.

Расчет ожидаемого значения продолжительности работ  $t_{\text{ox}}$ рассчитывается по формуле:

$$
t_{\text{ox}} = \frac{3 * t_{min} + 2 * t_{max}}{5}
$$

,Где

 $t_{\text{min}}$ — минимально возможная трудоемкость i-ойработы, чел/дн.;  $t_{\text{max}}$ — максимально возможная трудоемкость i-ойработы, чел/дн.

Далее определяется продолжительность каждой работы в рабочих днях Тр, которая учитывает параллельность выполнения работ несколькими исполнителями

$$
T_{\mathrm{p}i} = \frac{t_{\mathrm{ox}i}}{\mathrm{q}_i}
$$

Tpi– продолжительность однойработы, раб. дн.;

tожi– ожидаемая трудоемкость выполнения одной работы, чел.-дн.

Чi– численность исполнителей, выполняющих одновременно одну и ту же работу на данном этапе, чел.

Для построения графика, переведем длительность каждого из этапов работ из рабочих дней в календарные по следующей формуле:

$$
T_{ki}=T_{pi}*k_{\text{Raj}}
$$

Tki– продолжительность выполнения i-й работы в календарных днях;

Tpi– продолжительность выполнения i-йработы в рабочих днях;

kкал– коэффициент календарности.

Коэффициент календарности определяется по следующей формуле:

$$
k_{\text{kan}} = \frac{T_{\text{kan}}}{T_{\text{kan}} - T_{\text{bbX}} - T_{\text{np}}}
$$

58

 $T_{\text{KaJ}}$  – количество календарных дней в году;

 $T_{\text{BBX}}$  – количество выходных дней в году;

 $T_{\text{m}0}$  – количество праздничных дней в году.

В расчетах учитывается, что календарных днейв 2017 году 365, а сумма выходных и праздничных днейсоставляет 118 дней, в свою очередь количество рабочих дней составляет 247, тогда = 1,47.

Расчеты по трудоемкости выполнения работ представлены в приложении А.

### **3.3.3 Разработка графика проведения научного исследования**

Для наглядного отображения графика и распределения работ между участниками проекта, использовалась диаграмма Ганта.

Диаграмма Ганта – это диаграмма, которая представляет собой ленточный график, на котором работы по теме представляются протяженными во времени отрезками, характеризующиеся датами начала и окончания выполнения того или иного этапа работ.

Для построения диаграммы Ганта, были взяты значения максимальных количестве дней при каждом процессе из приложения А. Данная диаграмма представлена в приложении Б.

### **3.3.4 Бюджет научно-технического исследования**

В состав бюджета выполнения работ по научно-технической работе включает вся себя стоимость всех расходов, необходимых для их выполнения. При формировании бюджета используется группировка затрат по следующим пунктам:

- основная заработная плата исполнителей темы;
- дополнительная заработная плата исполнителейтемы;
- отчисления во внебюджетные фонды (страховые отчисления);
- накладные расходы.

59

**3.3.4.1 Расчет материальных затрат научно-технического исследования**

Для вычисления материальных затрат воспользуемся следующей формулой:

$$
3_{M} = (1 + k_{T}) * \sum_{i=1}^{m} \mathcal{L}_{i} * N_{\text{pacxi}}
$$

m – количество видов материальных ресурсов;

 $N_{\text{maxi}}$  – количество материальных ресурсов i-го вида, планируемых к использованию при выполнении научного исследования (шт., кг, м, м2 и т.д.);

Ц<sup>i</sup> – цена приобретения единицы i-го вида потребляемых материальных ресурсов;

 $K<sub>r</sub>$  – коэффициент, учитывающий транспортно-заготовительные расходы.

Для разработки данного научного проекта необходимы следующие материальные ресурсы: микрокомпьютер, HDMI-кабель, Wi-Fi адаптер, монитор с входным портом HDMI, смартфон, ноутбук, клавиатура, мышь (приложение В).

### **3.3.4.2 Основная заработная плата исполнителейтемы.**

В данную статью расходов включается заработная плата научного руководителя, консультанта и студента, а также премии и доплаты. Расчет выполняется на основе трудоемкости выполнения каждого этапа и величины месячного оклада исполнителя.

Основной расчет фонда заработной платы выполняется по формуле:

$$
\mathbf{3}_{\scriptscriptstyle 3\Pi} = \mathbf{3}_{\scriptscriptstyle 0CH} + \mathbf{3}_{\scriptscriptstyle A0\Pi}
$$

 $3_{\text{och}}$  – основная заработная плата одного работника;

 $3_{\text{non}}$  – дополнительная заработная плата.

Чтобы рассчитать среднюю заработную плату, используют следующую формулу:

$$
3_{\scriptscriptstyle{A}} = \frac{3_{\scriptscriptstyle{M}} * M}{F_{\scriptscriptstyle{A}}}
$$

 $B_M$  – месячный должностной оклад работника, руб.;

М – количество месяцев работы без отпуска в течение года (для научного руководителя и консультанта – 11,2 месяца; для студента – 10,4 месяца);

 $F_{\pi}$  – действительный годовой фонд рабочего времени научнотехнического персонала, раб. дн. (для руководителя и консультанта – 199 раб. дн., для студента – 186 раб. дн.).

Для того, чтобы рассчитать месячныйдолжностнойоклад работника

воспользуемся формулой:

$$
3_{\rm M} = 3_{\rm rc} * (1 + k_{\rm np} + k_{\rm A}) * k_{\rm p}
$$

 $3_{\text{rc}}$  – заработная плата по тарифной ставке, руб.;

 $K_{\text{m}}$  – премиальный коэффициент, равный 0,3 (т.е. 30% от 3тс);

 $K_{\pi}$  – коэффициент доплат и надбавок составляет примерно 0,2 – 0,5;

 $K_p$  – районный коэффициент, равный 1,3 (для города Новокузнецка). Расчет основнойзаработнойплаты представлены в приложении Г

## **3.3.4.3 Дополнительная заработная плата.**

Дополнительная заработная плата включает заработную плату за не отработанное рабочее время, но гарантированную действующим законодательством.

Расчет дополнительнойзаработнойплаты ведется по формуле:

$$
3_{\mu\text{on}} = k_{\mu\text{on}} * 3_{\text{och}}
$$

61

Кдоп – коэффициент дополнительнойзаработнойплаты (на стадии проектирования принимается равным  $0,12-0,15$ ).

Кдоп равен 0,12.

Результаты по расчетам дополнительной заработной платы сведены в таблицу 3.10.

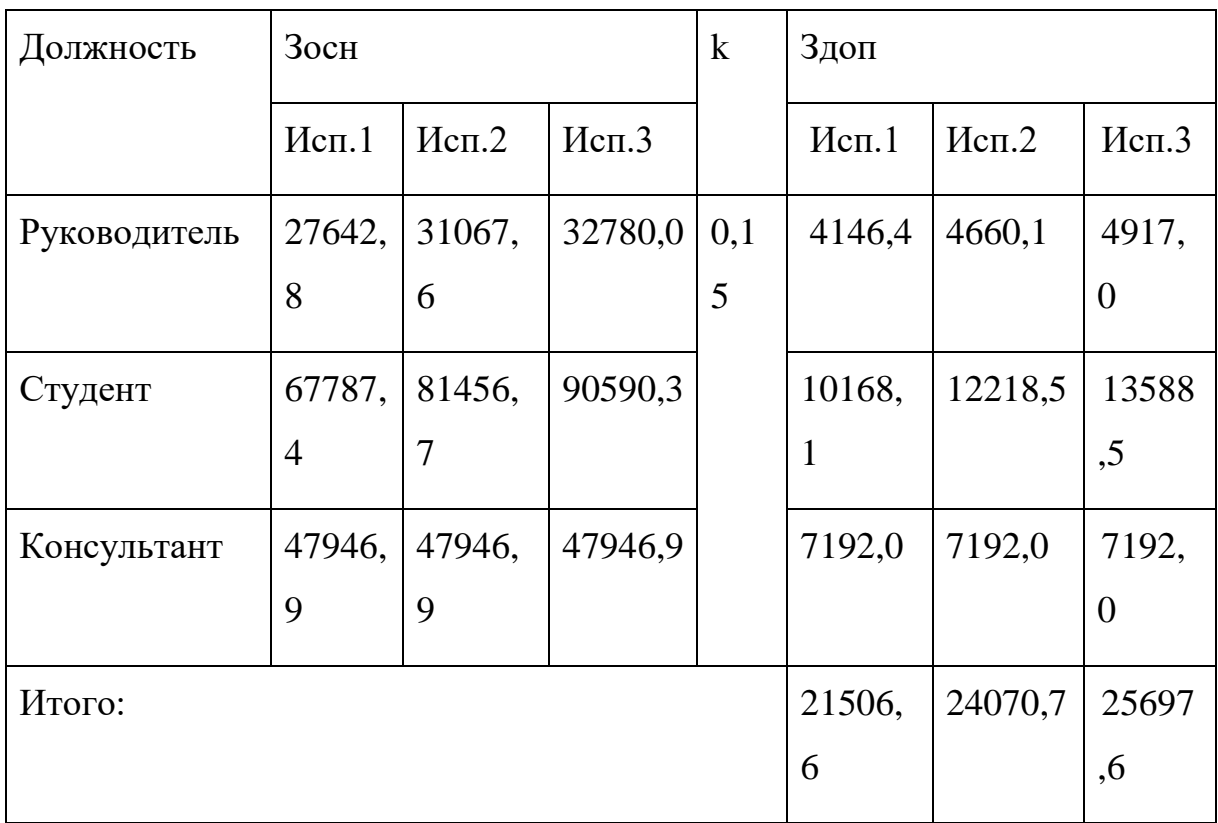

Таблица 3.10 – Расчет дополнительнойзаработнойплаты

## **3.3.4.4 Отчисления во внебюджетные фонды.**

В даннойстатье расходов, отражаются обязательные отчисления по установленным законодательством Российской Федерации нормам органам государственного социального страхования (ФСС), пенсионного фонда (ПФ) и медицинского страхования (ФФОМС) от затрат на оплату труда работников.

Величина отчисленийво внебюджетные фонды определяется исходя из следующей формулы:

$$
3_{\text{bhe6}} = k_{\text{bhe6}} * (3_{\text{och}} + 3_{\text{qon}})
$$

kвнеб – коэффициент отчисленийна уплату во внебюджетные фонды (пенсионный фонд, фонд обязательного медицинского страхования и пр.). Расчеты отчисленийво внебюджетные фонды представлены в таблице 3.11.

| Исполнитель          | заработная<br>Основная<br>плата, руб. |         | заработная<br>Дополнительная<br>плата, руб. |         |         |         |
|----------------------|---------------------------------------|---------|---------------------------------------------|---------|---------|---------|
|                      | Mcn.1                                 | Mcn.2   | Mcn.3                                       | Mcn.1   | Mcm.2   | Mcn.3   |
| Руководитель         | 27642,8                               | 31067,6 | 32780,0                                     | 4146,4  | 4660,1  | 4917,0  |
| Студент              | 67787,4                               | 81456,7 | 90590,3                                     | 10168,1 | 12218,5 | 13588,5 |
| Консультант          | 47946,9                               | 47946,9 | 47946,9                                     | 7192,0  | 7192,0  | 7192,0  |
| Коэффициент<br>ПФРФ  | 0,22                                  |         |                                             |         |         |         |
| Коэффициент<br>ФСС   | 0,029                                 |         |                                             |         |         |         |
| Коэффициент<br>ФФОМС | 0,051                                 |         |                                             |         |         |         |
| Итого                |                                       |         |                                             |         |         |         |
| Исполнение 1         | 49465,1                               |         |                                             |         |         |         |
| Исполнение 2         | 55362,6                               |         |                                             |         |         |         |
| Исполнение 3         | 59104,4                               |         |                                             |         |         |         |

Таблица 3.11 – Отчисления во внебюджетные фонды

## **3.3.4.5 Накладные расходы**

Накладные расходы учитывают прочие затраты организации, не попавшие в предыдущие статьи расходов: печать и ксерокопирование материалов исследования, оплата услуг связи, электроэнергии, почтовые и телеграфные расходы, размножение материалов и т.д. Их величина определяется по следующей формуле:

$$
3_{\scriptscriptstyle \rm HAKJ}=(\text{сумма статей})*k_{\scriptscriptstyle \rm HD}
$$

 $K_{HD}$  коэффициент, учитывающий накладные расходы.

Величину коэффициента накладных расходов можно взять в размере 16%.

Результаты расчета накладных расходов представлены в таблице итогового бюджета.

**3.3.4.6 Формирование бюджета затрат научноисследовательского проекта.**

Рассчитанная величина затрат научно-исследовательской работы является основойдля формирования бюджета затрат проекта. Определение бюджета затрат на научно-исследовательскийпроект по каждому варианту исполнения приведен в таблице 3.12.

Таблица 3.12 – Расчет бюджета затрат научно-исследовательского проекта

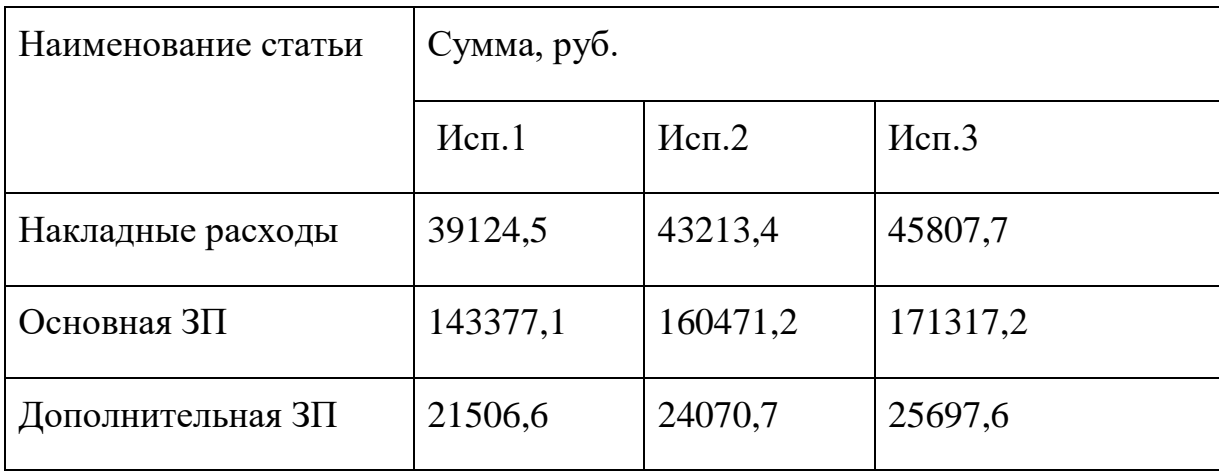

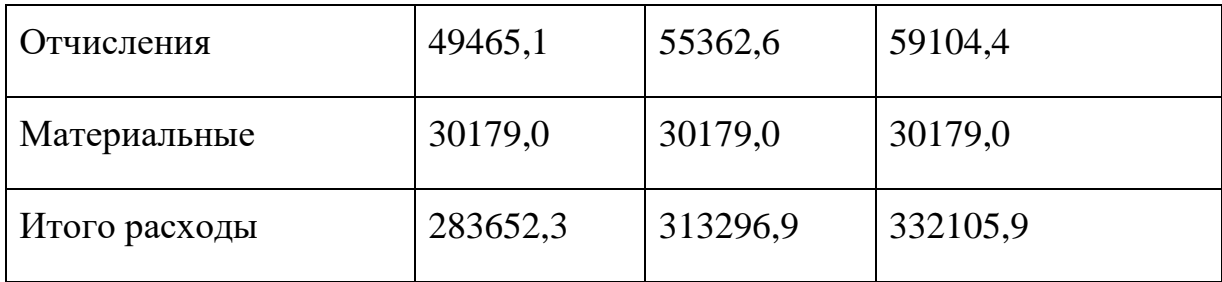

В результате полученных данных в пунктах 3.3.4.1 – 3.3.4.6, был рассчитан бюджет затрат научно-исследовательской работы для трех исполнений. Как видно из таблицы 5.7, наименьшийбюджет минимальных расходов для реализации работ приходится на первое исполнение.

**3.4 Определение ресурсной(ресурсосберегающей), финансовой, бюджетной, социальнойи экономическойэффективности исследования**

Определение эффективности исследования происходит на основе расчета интегрального показателя эффективности научного исследования. Его нахождение связано с определением двух средневзвешенных величин: финансовойэффективности и ресурсоэффективности.

Интегральный финансовый показатель разработки определяется по формуле:

$$
I^{\text{ucn.}i}_{\Phi^{\text{HHP}}} = \frac{\Phi_{pi}}{\Phi_{max}}
$$

Iисп.i финр – интегральныйфинансовыйпоказатель разработки;

Фpi– стоимость i-го варианта исполнения;

Фmax – максимальная стоимость исполнения научноисследовательского проекта (в т.ч. аналоги).

Результаты расчета интегрального финансового показателя представлен в таблице 3.13.

Таблица 3.13 – Расчет интегрального финансового показателя

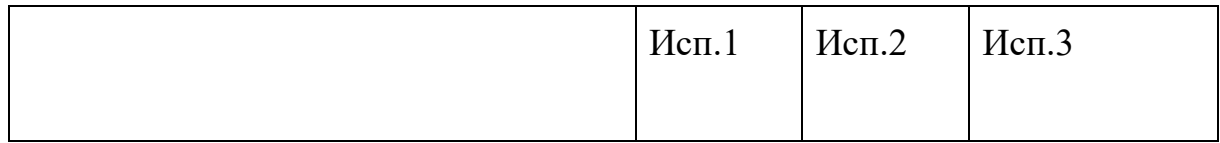

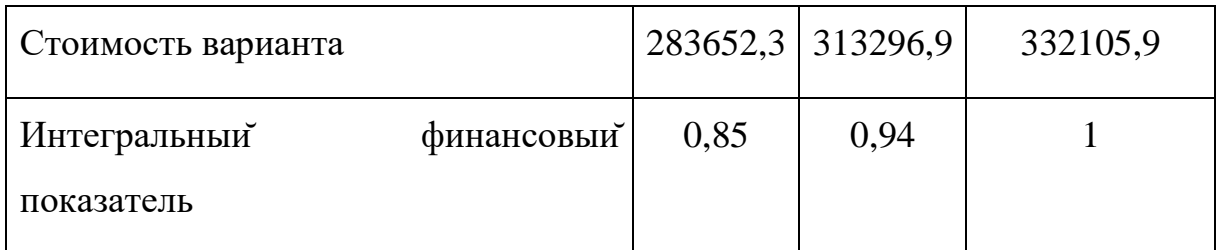

Интегральный показатель ресурсоэффективности вариантов исполнения объекта исследования можно определить следующим образом

$$
I_{pi} = \sum a_i * b_i
$$

Ipi – интегральный показатель ресурсоэффективности для i-го варианта исполнения разработки;

 $a_i$  – весовой коэффициент i-го варианта исполнения разработки;

b<sup>i</sup> – бальная оценка i-го варианта исполнения разработки, устанавливается экспертным путем по выбраннойшкале оценивания;

n – число параметров сравнения.

Расчет интегрального показателя ресурсоэффективности рекомендуется проводить в форме таблицы (таблица 3.14).

Таблица 3.14 – Сравнительная оценка характеристик вариантов исполнения проекта

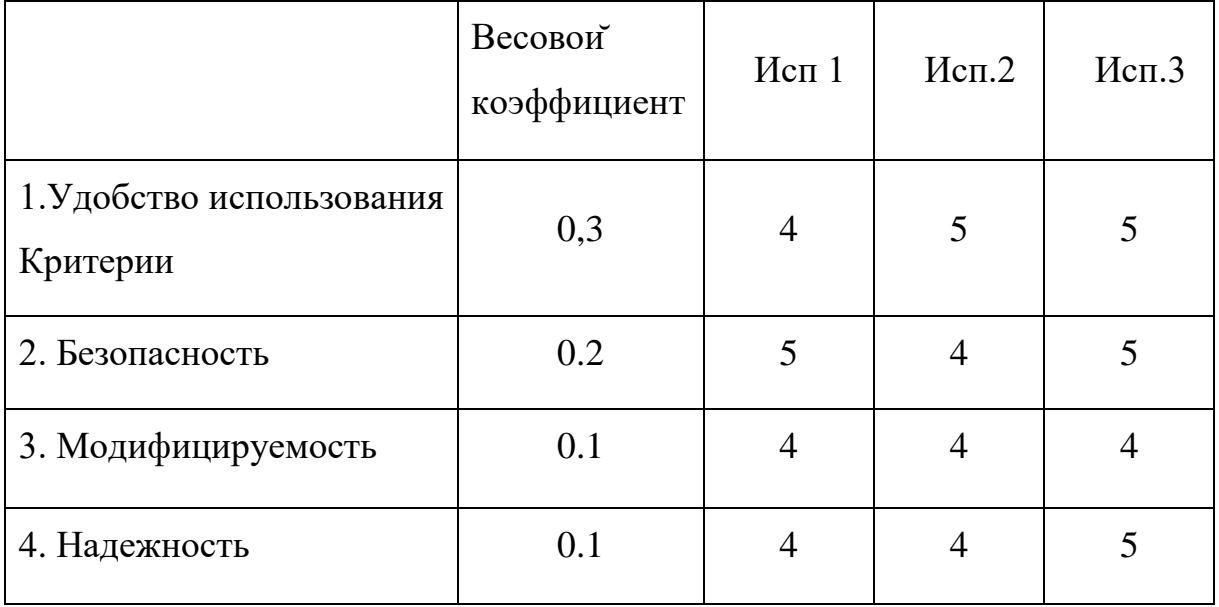

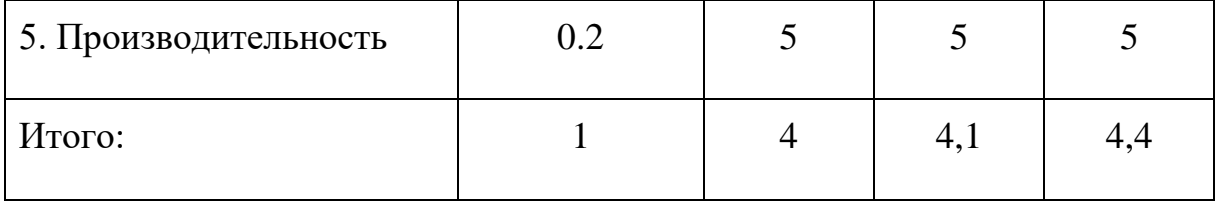

Интегральный показатель эффективности вариантов исполнения разработки (Iисп) определяется на основании интегрального показателя ресурсоэффективности и интегрального финансового показателя по формуле:

$$
I_{ucn.1} = \frac{I_{p-ucn1}}{I_{\phi u n p}^{ucn.1}}, I_{ucn.2} = \frac{I_{p-ucn2}}{I_{\phi u n p}^{ucn.2}}_{u n.1}
$$

Сравнение интегрального показателя эффективности вариантов исполнения разработки позволяет определить сравнительную эффективность проекта и выбрать наиболее целесообразный вариант из предложенных. Сравнительная эффективность проекта рассчитывается по следующей формуле

$$
\vartheta_{\rm cp} = \frac{I_{\rm ncn.i}}{I_{\rm ncn.mHH.}}
$$

Результат сравнительнойэффективности разработки, представлена в таблице 3.15.

| No.       | Показатели                                          | Mcm.1 | Mcm.2 | Mcm.3 |
|-----------|-----------------------------------------------------|-------|-------|-------|
| $\Pi/\Pi$ |                                                     |       |       |       |
|           | Интегральный<br>финансовый<br>показатель разработки | 0,85  | 0,94  |       |

Таблица 3.15 – Сравнительная эффективность разработки.

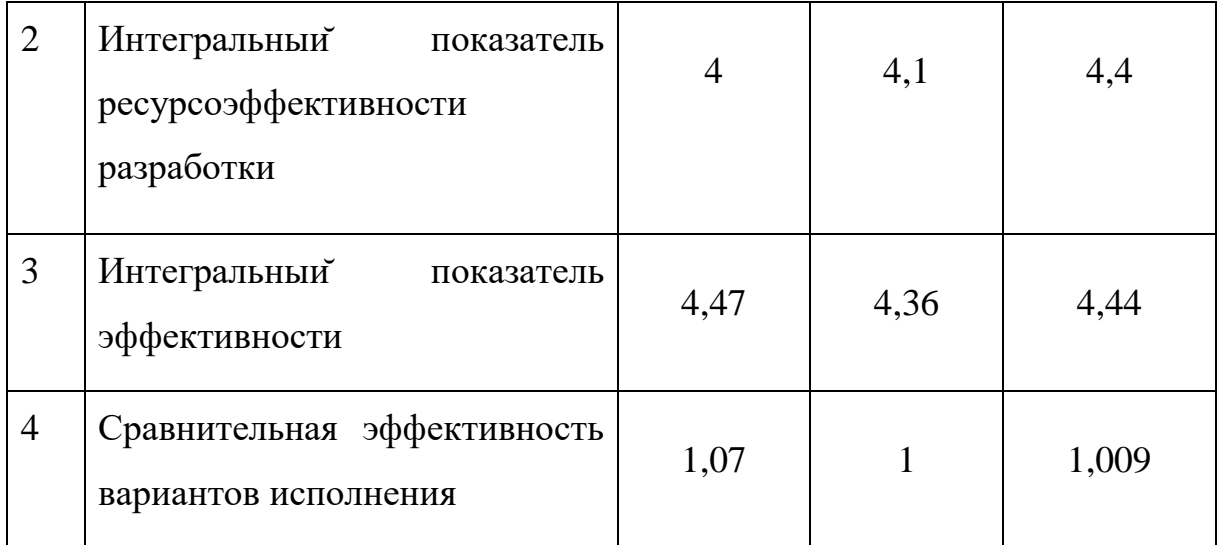

Исходя из полученных данных и проведенного анализа эффективности, можно сделать вывод, что первый вариант исполнения является наиболее эффективным с позиции ресурсоэффективности, поскольку его интегральные показатели ресурсоэффективности разработки и эффективности выше, чем у других рассмотренных вариантов, а также стоимость первого исполнения является самои низкой

### **4 Социальная ответственность**

В разделе «Социальная ответственность» рассматриваются актуальные вопросы производственной и экологической безопасности при выполнении настоящей выпускной квалификационной работы.

Для начала необходимо провести анализ опасных и вредных факторов труда для обеспечения безопасности рабочего места и затем, разработать средства защиты от выявленных факторов. Целью данных мероприятий является обеспечение безопасных условий труда, охрана окружающей среды, техника безопасности и профилактика пожаров.

Основными мероприятиями обеспечения безопасности труда являются выявление возможных причин профессиональных заболеваний, возможных несчастных случаев, производственных травм, аварий, пожаров. Следующими этапами для обеспечения безопасности являются разработка мероприятий по устранению выявленных причин и их реализация. Потенциальные причины и риски, а также конкретный набор мероприятий по их устранению, определяются спецификой выполняемых работ и априорными условиями труда (в частности, видом и состоянием рабочих мест исполнителей).

Выполнение работы заключается в разработке мобильного приложения для курьерской службы доставки «Ptichka». Основным исполнителем работы является разработчик-программист, поэтому в качестве рабочего места будет рассмотрено рабочее место за компьютером.

### **4.1 Производственная безопасность.**

На рабочем месте имеются различные опасные и вредные производственные факторы, оказывающие отрицательное влияние на здоровье и безопасность работников. Вредные факторы – это факторы, представляющие потенциальную опасность для здоровья, способствующие развитию каких-либо заболеваний, снижают работоспособность и приводят к повышеннойутомляемости. Вредные факторы производства проявляются

69

при повышенной интенсивности и длительном воздействии. Наиболее опасные факторы производства оказывают незамедлительное воздействие на организм работника, к таким факторам относятся травмы, ожоги, отравление, поражение электрическим током, облучение [9].

Таблица 4.1 – Факторы, влияющие на каждый вид работ на предприятии.

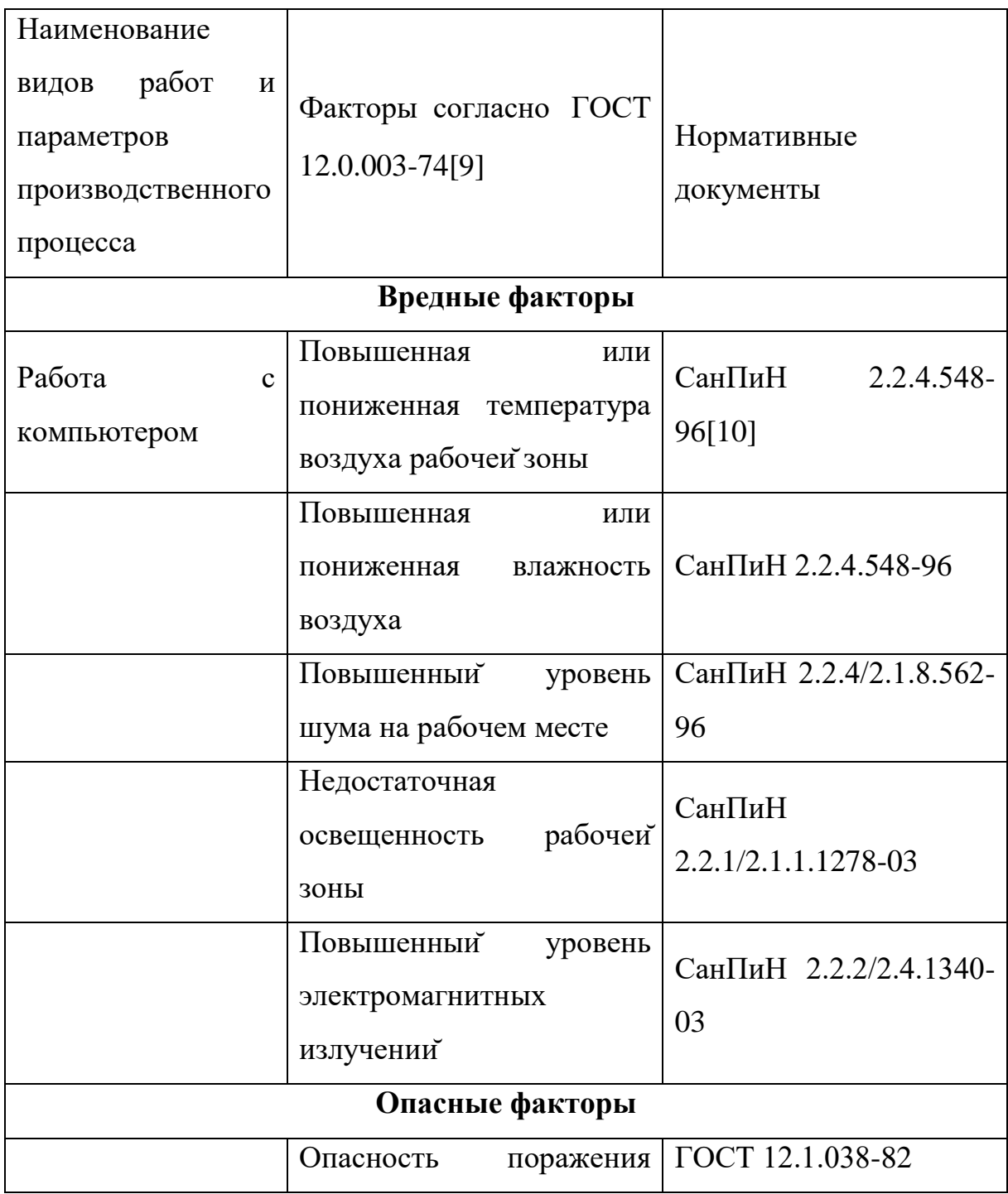

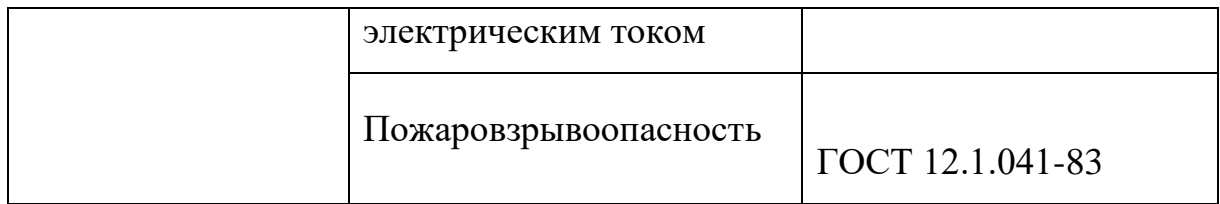

**4.1.1 Анализ выявленных вредных факторов при разработке и эксплуатации проектируемого решения.** 

## **4.1.1.1 Отклонение показателеймикроклимата в помещении.**

Обеспечение в помещениях нормальных метеорологических условийявляется одним из необходимых условийтруда, которые оказывают значительное влияние на тепловое самочувствие человека.

Температура помещения – это один из важных показателейкомфорта в помещении. Температура помещения напрямую зависит от влажности воздуха. При низкой температуре в помещении организм человека отдает тепло и при этом снижает его защитные функции. Если же в помещении установлена некачественная теплотехника или оборудование для отопления подобрано неправильно, то тепловое самочувствие человека будет постоянно страдать от переохлаждений, подвергаться частым простудам, инфекционным заболеваниям и т.п.

Нормативный документ, который отвечает за гигиенические требования к микроклимату производственных помещений, СанПиН 2.2.4.548-96. Данный нормативный документ нормирует показатели микроклимата на рабочих местах всех видов производственных помещений.

Требования к микроклимату определяются исходя из категории тяжести работ. Работа разработчика-программиста относится к первой категории тяжести 1а (работа производится в положении сидя и не требует больших физических усилий) [11].

Допустимые микроклиматические условия обеспечивают возникновение общих и локальных ощущенийтеплового дискомфорта, тем самым снижая работоспособность человека. Также, допустимые микроклиматические условия не вызывают повреждения или нарушения
состояния здоровья. В таблице 4.2 отображены допустимые параметры микроклимата на рабочем месте.

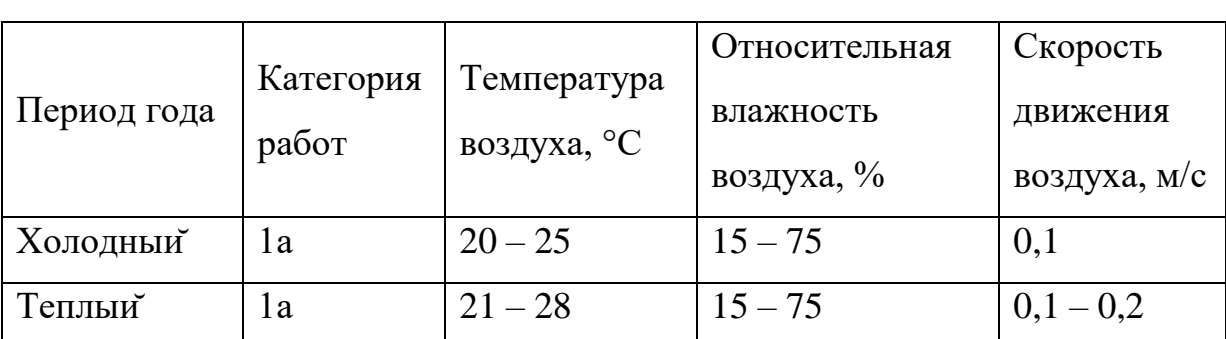

Таблица 4.2 – Допустимые параметры микроклимата на рабочем месте

Оптимальные микроклиматические условия являются предпочтительными на рабочих местах и создают условия для высокого уровня работоспособности человека. Оптимальные микроклиматические условия характеризуются тем, что эти условия обеспечивают полный комфорт тепловому и функциональному состоянию организма человека и не вызывают отклонений в состоянии здоровья человека. В таблице 4.3 представлены оптимальные значения показателей микроклимата для работы за компьютером.

Таблица 4.3 – Оптимальные значения показателеймикроклимата.

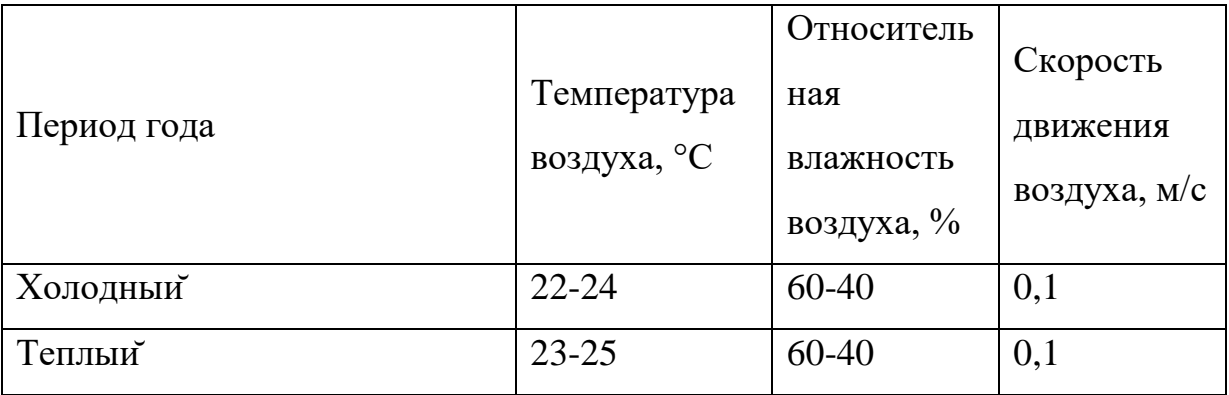

#### **4.1.1.2 Повышенныйуровень шума на рабочем месте**

Повышенный уровень шума является наиболее распространенным вредным фактором на рабочем месте. Повышенный уровень шума отрицательно воздействует не только на органы слуха, а также воздействует

на весь организм человека через центральную нервную систему. Под действием шума ухудшается речевая коммуникация человека, снижается его реакция, а также проявляется усталость.

Источниками шума, на рабочем месте разработчика-программиста, являются принтеры, вентиляторы систем охлаждения, осветительные приборы дневного света, а также шумы, проникающие извне [11].

Уровень шума на рабочих местах разработчика-программиста не должен превышать значений, установленных СанПиН 2.2.4/2.1.8.562-96 и составлять не более 50 дБА.

Снижение уровня шума обеспечивается путем использования малошумного оборудования, звукопоглощающих материалов (плиты, панели). Использование подвесных акустических потолков также снижает уровень шума на рабочем месте.

#### **4.1.1.3 Недостаточная освещенность рабочейзоны**

Недостаточная освещенность рабочейзоны оказывает негативное влияние на зрительную систему человека. Другими словами, вызывает усталость центральной нервной системы, снижает концентрацию внимания, что ведет к снижению производительности труда.

Рабочее помещение разработчика-программиста должно включать в себя как естественное, так и искусственное освещение. Для источников искусственного освещения применяют люминесцентные лампы типа ЛБ и компактные люминесцентные лампы (КЛЛ) [11].

Уровень освещения на поверхности рабочего стола в зоне размещения документа, согласно СанПиН 2.2.2/2.4.1340-03 [12], должна быть в диапазоне от 300 до 500 лк.

Уровень освещенности экрана не должна превышать 300 лк. Яркость осветительных приборов, находящихся в поле зрения не должна превышать 200 кд/м2.

Коэффициент пульсация, при работе с компьютером, не должен

превышать 5% [12].

Увеличение коэффициента пульсации освещенности понижает зрительную работоспособность, повышает утомляемость человека, воздействует на его нервную систему и фоторецепторные элементы сетчатки глаз.

Для снижения коэффициента пульсации необходимо использовать осветительные приборы, в которых лампы работают от переменного тока частотой400 Гц и выше.

### **4.1.1.4 Повышенныйуровень электромагнитных полей**

Компьютерная техника, как любой электрический прибор, производит электромагнитное излучение. В результате воздействия электромагнитных полей, организм человека испытывает дискомфорт. Наиболее чувствительными к действию электромагнитных полейсчитаются нервная, иммунная, эндокринная и половая системы.

В таблице 4.4 представлены временные допустимые уровни электромагнитных полей, создаваемых компьютерами на рабочих местах согласно СанПиНу 2.2.2/2.4.1340-03 [12].

Таблица 4.4 – Временные допустимые уровни электромагнитных полей.

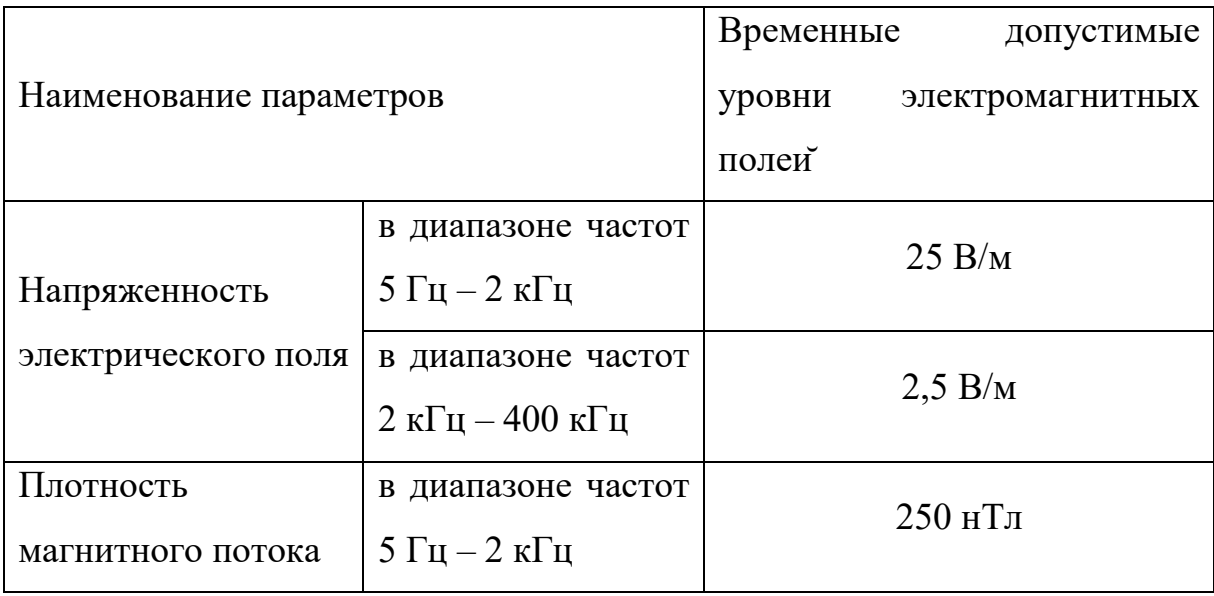

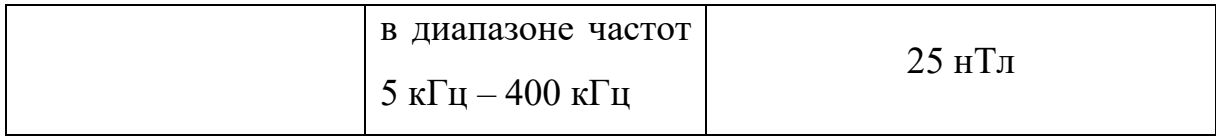

**4.1.2 Анализ выявленных опасных факторов при разработке и эксплуатации проектируемого решения.** 

### **4.1.2.1 Электрическийток.**

Поражение электрическим током является одним из опасных факторов на рабочем месте. Опасность поражения электрическим током определяется величиной тока проходящего через тело человека I или напряжением прикосновения U. Напряжение считается безопасным при напряжении прикосновения U < 42 В.

Результатом воздействия на организм человека электрического тока могут быть электротравмы, электрические удары и даже смерть [13].

Виды электротравм: электрический ожог, электрические знаки, металлизация кожи, механические повреждения. Особую опасность представляют электрические травмы, которые выглядят в виде ожогов.

Электрический ожог возникает на том месте тела человека, в котором контакт происходит с токоведущей частью электроустановки. Электроожоги сопровождаются кровотечениями, омертвением тканей на отдельных участках тела. Лечение электроожогов происходит более труднее и медленнее, чем от обычных термических ожогов.

Для того, чтобы защититься от поражения электрическим током, необходимо:

обеспечить недоступность токоведущих частей от случаиных прикосновений;

▪ электрическое разделение цепи;

устранить опасности поражения при проявлении напряжения на разных частях.

2. При работе с компьютером, при прикосновении к его составляющим, могут возникнуть токи статического напряжения, которые в свою очередь, имеют свойство притягивать пыль и мелкие частицы к экрану. Пыль на экране ухудшает видимость, а при подвижности воздуха может попасть на поверхность кожи лица и в легкие, что вызывает заболевание кожи и дыхательных путей.Существуют специальные шнуры питания с заземлением и экраны для снятия статического электричества, это поможет защититься от статического электричества, а также необходимо проводить регулярную влажную уборку рабочего помещения. Таблица 4.5 отображает предельно допустимые значения напряжения прикосновения и тока на рабочем месте разработчика-программиста, согласно ГОСТ 12.1.038-82 [14].

Таблица 4.5 – Предельно допустимые значения напряжения прикосновения и тока

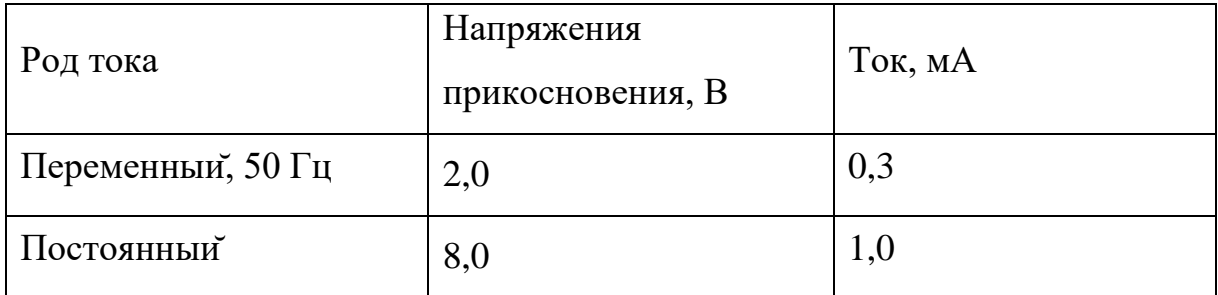

По электробезопасности рабочее место разработчика-программиста относится к помещениям без повышенной опасности поражения людей электрическим током. Данный фактор характеризуется отсутствием условий, создающих повышенную или особую опасность. К ним относятся жилые помещения, лаборатории, конструкторские бюро, заводоуправление, конторские помещения и другие.

#### **4.1.2.2 Пожаровзрывобезопасность.**

Пожар или взрыв на рабочем месте являются наиболее вероятными и разрушительными видами в чрезвычайных ситуациях [15]

Пожарная безопасность представляет собой единый комплекс организационных, технических, режимных и эксплуатационных мероприятийпо предупреждению пожаров и взрывов.

Причинами возгоранийна рабочем месте являются:

- резкие перепады напряжения;
- короткое замыкание в проводке, когда рубильник не отключен;
- пожар в соседней аудитории;
- короткое замыкание в розетке.

Рабочее место разработчика-программиста относится к категории «В» (пожароопасные), потому что в данном помещении присутствует пыль, вещества и материалы, способные при взаимодействии с воздухом гореть.

Для устранения возможных причин возникновения пожаров необходимо проводить следующие мероприятия:

Организация мероприятия:

- противопожарный инструктаж обслуживающего персонала;
- обучение персонала техники безопасности;
- разработка инструкции, планов эвакуации и т.п.

Эксплуатационные мероприятия:

соблюдение эксплуатационных норм оборудования;

выбор и использование современных автоматических средств пожаротушения.

Технические мероприятия:

▪ профилактическийосмотр и ремонт оборудования;

соблюдение противопожарных мероприятий при устроистве электропроводок, оборудования, систем отопления и т.п.

#### **4.2 Экологическая безопасность.**

При выполнении выпускнойквалификационнойработы, могут быть связаны негативно влияющие на экологию причины, сопутствующие эксплуатации компьютера и мобильного устройства. А именно, показателями негативного влияния являются – отходы и выбросы, имеющие место на этапе производства компьютера и мобильного устройства, также отходы, связанные с неполной их утилизацией. Кроме того, компьютерная техника (компьютер и мобильное устройство) является комплексом устройств, потребляющих электроэнергию, в связи с чем, нерациональное их использование может быть также расценено, как необоснованная нагрузка на окружающую среду [16].

Эксплуатация компьютерной техники может сопровождаться следующими негативными факторами влияния на окружающую среду:

▪ локальное повышение электромагнитного и радиоактивного фона;

повышение интенсивности звукового фона (слышимыйшум и ультразвуки);

образование твердых отходов (компьютерный лом, бумага и т.п.) и жидких отходов (сточные воды);

неоправданное потребление электроэнергии и прочее.

В нормативном документе ГН 2.2.5.2308 – 07 [17], даются следующие общие рекомендации по снижению опасности для окружающей среды, исходящей от компьютерной техники:

применять оборудование, соответствующее санитарным нормам и стандартам экологическойбезопасности;

применять расходные материалы с высоким коэффициентом использования и возможностью их полной или частичной регенерации;

▪ отходы в виде компьютерного лома утилизировать;

использовать экономные режимы работы оборудования.

### **4.3 Безопасность в чрезвычайных ситуациях.**

Согласно ГОСТ Р 22.0.01-2016 [18] Возможными чрезвычайными ситуациями могут быть:

- техногенные (пожары, аварии и т.п.);
- биологические (эпидемии);
- природные (наводнения, бури и т.п.);
- экологические (кислотныйдождь, разрушение озонового слоя);
- антропогенные (терроризм)

Наиболее вероятная чрезвычайная ситуация – это пожар.

Согласно ГОСТ Р 22.0.07-95 [19] Возникновение пожара может быть обусловлено следующими факторами:

возникновением короткого замыкания в электропроводке вследствие неисправности самой проводки или электросоединений и электрораспределительных щитов;

возгоранием устройств вычислительной аппаратуры вследствие нарушения изоляции или неисправности самойаппаратуры;

возгоранием мебели или пола по причине нарушения правил пожарной безопасности, а также неправильного использования дополнительных бытовых электроприборов и электроустановок;

возгоранием устроиств искусственного освещения.

#### **4.3.1Общие правила поведения в чрезвычайных ситуациях.**

Ниже приведены общие правила поведения в условиях чрезвычайнойситуации в соответсвии с нормативном документом ГОСТ Р 22.3.03-94 [20]:

▪ Не паниковать и не поддаваться панике.

▪ Необходимо призывать окружающих людейк спокойствию;

**•** Незамедлительно позвонить по телефону «01» или «112» с мобильного телефона и сообщить что случилось, место где произошло (адрес, ориентиры);

Оказать первую медицинскую помощь, если оказались вблизи с пострадавшим;

Включить радио, телевизор, прослушать информацию, передаваемую через уличные громкоговорители и громкоговорящие устройства;

Необходимо выполнять рекомендации специалистов

79

(спасателей, сотрудников полиции и т.д.);

Не создавать условия, препятствующих и затрудняющих действия пожарно-спасательных подразделений, сотрудников полиции и т.д.

**4.4 Правовые и организационные вопросы обеспечения безопасности.** 

#### **4.4.1Правовые нормы трудового законодательства.**

Согласно Трудовому Кодексу РФ Рабочее время не должна превышать 40 часов в неделю. Возможно сокращение рабочего времени. Для работников, возраст которых меньше 16 лет – не более 24 часа в неделю, от 16 до 18 лет – не более 35 часов, как и для инвалидов I и II группы. Также рабочее время зависит от условийтруда: для работников, работающих на рабочих местах с вредными условиями для жизни - не больше 36 часов в неделю [21].

Вид трудовой деятельности за компьютерным устройством (компьютер, мобильное устройство), в рамках выполнения выпускной квалификационной работы, соответствует группе В – работа в режиме диалога с компьютерным устройством. Категория данной трудовой деятельности соответствует III (до 6 часов непосредственной работы за компьютером).

Продолжительность непрерывной работ за компьютерным устройством, без регламентированного перерыва, не должна превышать 2 часа. Длительность регламентированных перерывов составляет 20 минут (после 1,5 – 2,0 часа от начала рабочейсмены и обеденного перерыва).

Также, необходимо уделять время нерегламентированным перерывам (микропаузы), длительность которых составляет 1 – 3 минуты.

#### **4.4.2 Требования к организации и оборудованию рабочих мест.**

Рабочее место – это часть рабочейзоны. Оно представляет собой место постоянного или временного пребывания работника в процессе

трудовойдеятельности. Рабочее место должно удовлетворять следующим требованиям [22]:

- обеспечивать возможность удобного выполнения работ;
- учитывать физическую тяжесть работ;

учитывать технологические особенности процесса выполнения работ.

Невыполнение этих требований может привести к получению работником производственной травмы или развития у него профессионального заболевания. Рабочее место при выполнении работ в положении сидя должно соответствовать требованиям ГОСТ 12.2.032-78 [23]. Оценка комфортности рабочейзоны производится в зависимости от линейных параметров рабочего места, значение которого определяется ростом программиста. При организации рабочего места необходимо выполнять требования эргономики, то есть учитывать все факторы, влияющие на эффективность действий человека при обеспечении безопасных приемов его работы.

Конструкция рабочего стула (кресла) поддерживает рациональную рабочую позу, позволять изменять позу с целью снижения статического напряжения мышц шейно-плечевойобласти и спины для предупреждения утомления. Поверхность сидения, спинки и других элементов стула (кресла) полумягкая с нескользящим, не электризующимся и воздухопроницаемым покрытием, обеспечивающим легкую очистку от загрязнений.

Рациональная организация рабочего места учитывает оптимальную его планировку, степень автоматизации, выбор рабочей позы человека, расположение органов управления и т.п. Оптимальная планировка обеспечивает удобство при выполнении работ, экономию сил и времени человека. Рабочие места проектируются с учетом антропометрических данных человека усредненных размеров человеческого организма, так как если размещение органов управления не соответствует возможностям

человека, то выполняемая работа будет тяжелойи утомительной.

Не рекомендуется располагать компьютеры вблизи друг от друга (не менее 1,2 м) в целях уменьшения действия переменного электрического поля. Также, расстояние между экраном монитора и тыльной частью другого монитора не должно превышать 2,0 м.

При оформлении помещения большое значение имеет цветовое решение. Психофизическое воздействие цвета - первый и наиболее важный фактор, учитываемыйпри выборе цветового решения. Учитывая характер работ, следует выбирать неяркие, малоконтрастные оттенки, которые не рассеивали бы внимание в рабочейзоне. Так как работа требует спокойствия и сосредоточенности, предпочтительно использовать оттенки «холодных» цветов.

При организации рабочего места каждый сотрудник должен выполнять некоторые правила:

- соблюдать чистоту и порядок на рабочем месте;
- не создавать шума;
- не нарушать инструкции по техники безопасности.

При планировании рабочего помещения необходимо соблюдать нормы полезнойплощади и объема помещения.

Рабочий кабинет имеет следующие размеры:

- **•** длина помещения  $-7$  м;
- $\blacksquare$  ширина 6 м;
- высота  $-5$  м.

Выбор типа производственного помещения определяется производственным процессом, и при анализе опасных и вредных факторов необходимо ориентироваться на конкретное рабочее место и конкретные условия труда.

82

#### **Заключение**

В результате выполнения данной выпускной квалификационной работы было разработано кроссплатформенное мобильное приложения для курьерской службы доставки «Ptichka».

С помощью этого приложения работники службы смогут: просматривать всю необходимую информацию по доступным и выполняемым курьерским заказам, взаимодействовать с клиентом, пополнять баланс и просматривать информацию для работы.

При разработке мобильного приложения были рассмотрены существующие технологии программирования, позволяющие создавать кроссплатформенные нативные приложения, их преимущества и недостатки. Как наиболее подходящее решение для разработки был выбран фреймфорк React Native.

Разработанное мобильное приложение соответствует всем требованиям, которые были поставлены на этапе формирования задачи, и было сдано в эксплуатацию.

#### **Conclusion**

As a result of this graduating qualification work, the main goal of the work was achieved – a cross-platform mobile application for the courier delivery service «Ptichka» was developed.

With this application, employees of the service will be able to: view all necessary information about available and executed courier orders, interact with the client, replenish the balance and view information for work.

During developing the mobile application, the existing programming technologies, that allow creating cross-platform native applications, their advantages and disadvantages were considered. The React Native framework was chosen, as the most suitable development solution.

The developed mobile application meets all the requirements that were put at the stage of task formation, and was put into operation.

#### **Список используемых источников.**

1. Xamarin и кросс-платформенная разработка [Электронный ресурс] / Metanit. URL: https://metanit.com/sharp/xamarin/1.1.php, свободный. Яз. Рус. Дата обращения: 04.05.2018.

2. React Native quickstart [Электронный ресурс] / React Native documentation. URL: https://facebook.github.io/react-native/docs/gettingstarted.html свободный. Яз. Англ. Дата обращения: 05.05.2018.

3. Википедия [Электронный ресурс] / Flux-архитектура. URL: https://ru.wikipedia.org/wiki/Flux-архитектура свободный. Яз. Рус. Дата обращения: 05.05.2018.

4. Обзор языка программирования JavaScript [Электронный ресурс] / MDN – сеть разработчиков Mozilla. URL: https://developer.mozilla.org/ru/docs/Web/JavaScript/Guide/JavaScript\_Overvie w свободный. Яз. Рус. Дата обращения: 05.05.2018

5. Динамическая типизация [Электронный ресурс] / Энциклопедия языков программирования . URL: http://progopedia.ru/typing/dynamic/ свободный. Яз. Рус. Дата обращения: 05.05.2018

6. Сделайте свой код JavaScript надежным [Электронный ресурс] / курсы web-программирования. URL: https://php-academy.kiev.ua/blog/makeyour-javascript-code-robust-with-flow свободный. Яз. Рус. Дата обращения: 05.05.2018

7. Expo quick start [Электронный ресурс] / Expo documentation. URL: https://docs.expo.io/ свободный. Яз. Англ. Дата обращения: 05.05.2018

8. React Native Codepush [Электронный ресурс] / Spritle network. URL: https://www.spritle.com/blogs/2018/01/30/react-native-codepush/ свободный. Яз. Англ. Дата обращения: 05.05.2018

9. ГОСТ 12.0.003-74 ССБТ «Опасные и вредные производственные факторы. Классификация».

85

10. СанПиН 2.2.4.548-96 «Гигиенические требования к микроклимату производственных помещений».

11. ГОСТ 12.0.003-2015. ССБТ. Опасные и вредные производственные факторы. Классификация

12. СанПиН 2.2.2/2.4.1340-03 «Гигиенические требования к персональным электронно-вычислительным машинам и организации работы».

13. ГОСТ Р 12.1.019-2009 ССБТ. Электробезопасность. Общие требования и номенклатура видов защиты

14. ГОСТ 12.1.038–82 ССБТ. Электробезопасность. Предельно допустимые уровни напряжений прикосновения и токов.

15. ГОСТ 12.1.010–76 ССБТ. Взрывобезопасность. Общие требования

16. СанПиН 2.2.1/2.1.1.1200–03. Санитарно-защитные зоны и санитарная классификация предприятий, сооружений и иных объектов

17. ГН 2.2.5.2308 – 07. Ориентировочно безопасный уровень воздействия (ОБУВ) вредных веществ в воздухе рабочей зоны

18. ГН 2.2.5.2308 – 07. Ориентировочно безопасный уровень воздействия (ОБУВ) вредных веществ в воздухе рабочей зоны

19. ГОСТ Р 22.0.07-95. Безопасность в чрезвычайных ситуациях. Источники техногенных чрезвычайных ситуаций. Классификация и номенклатура поражающих факторов и их параметров.

20. ГОСТ Р 22.3.03-94. Безопасность в ЧС. Защита населения. Основные положения.

21. «Трудовойкодекс РоссийскойФедерации» от 30.12.2001 №197- ФЗ (ред. От 30.12.2015).

22. ГОСТ 21889-76. Система «человек-машина». Кресло человекаоператора. Общие эргономические требования.

86

23. . ГОСТ 12.2.032-78. Система стандартов безопасности труда. Рабочее место при выполнении работ сидя. Общие эргономические требования.

## **ПРИЛОЖЕНИЕ А**

# **Временные показатели проведения научного исследования**

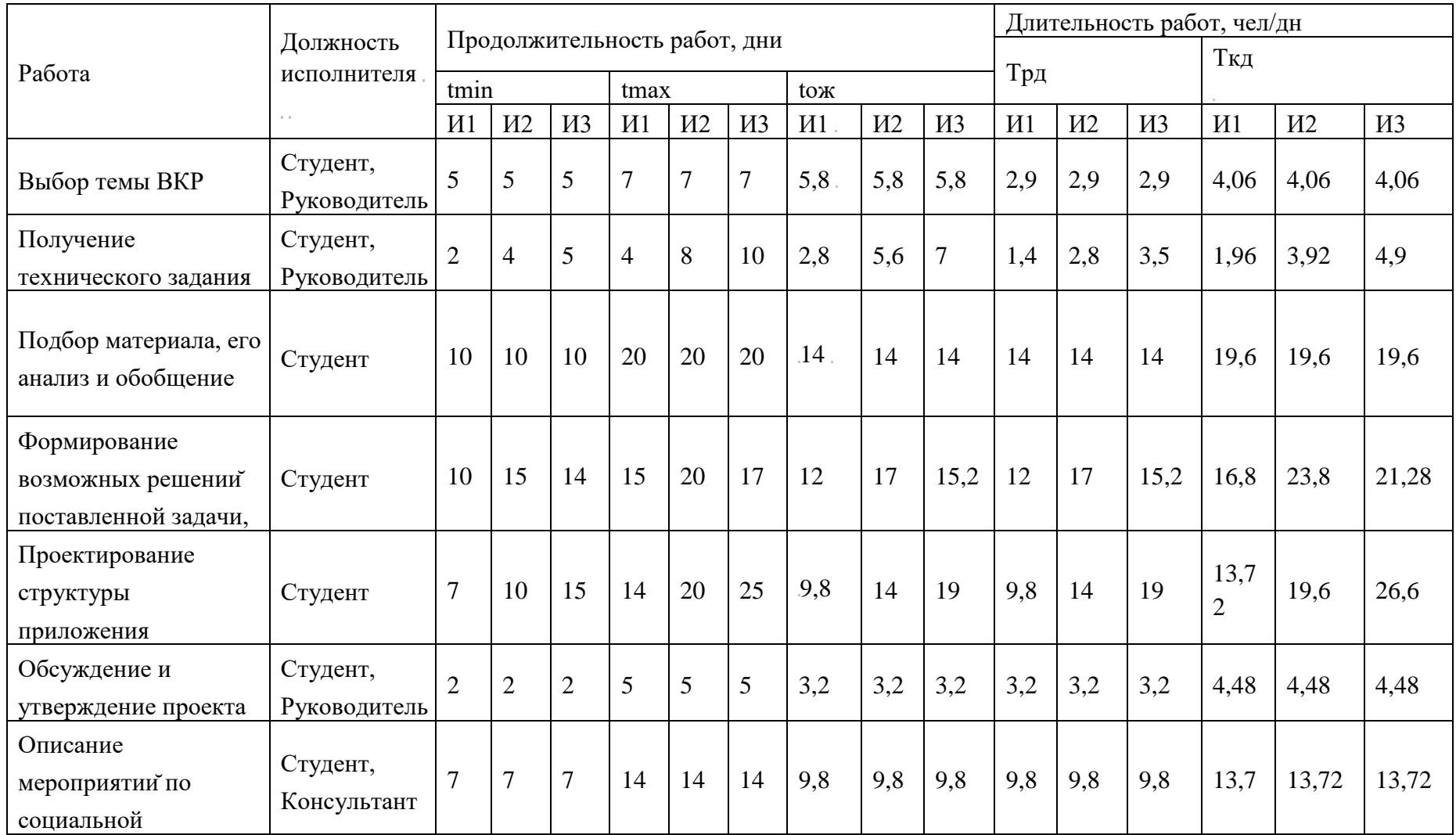

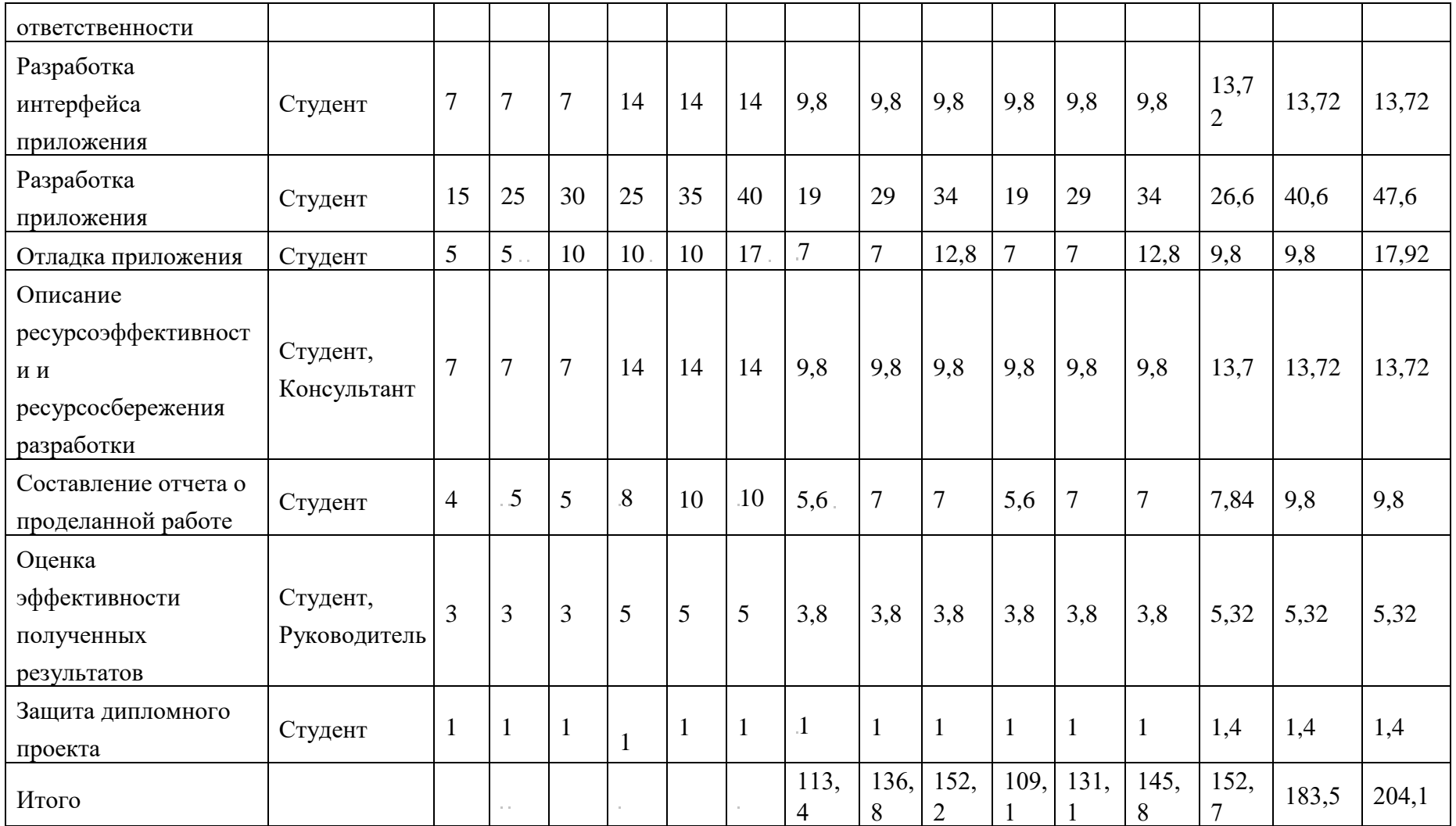

# **ПРИЛОЖЕНИЕ Б**

# **Диаграмма Ганта**

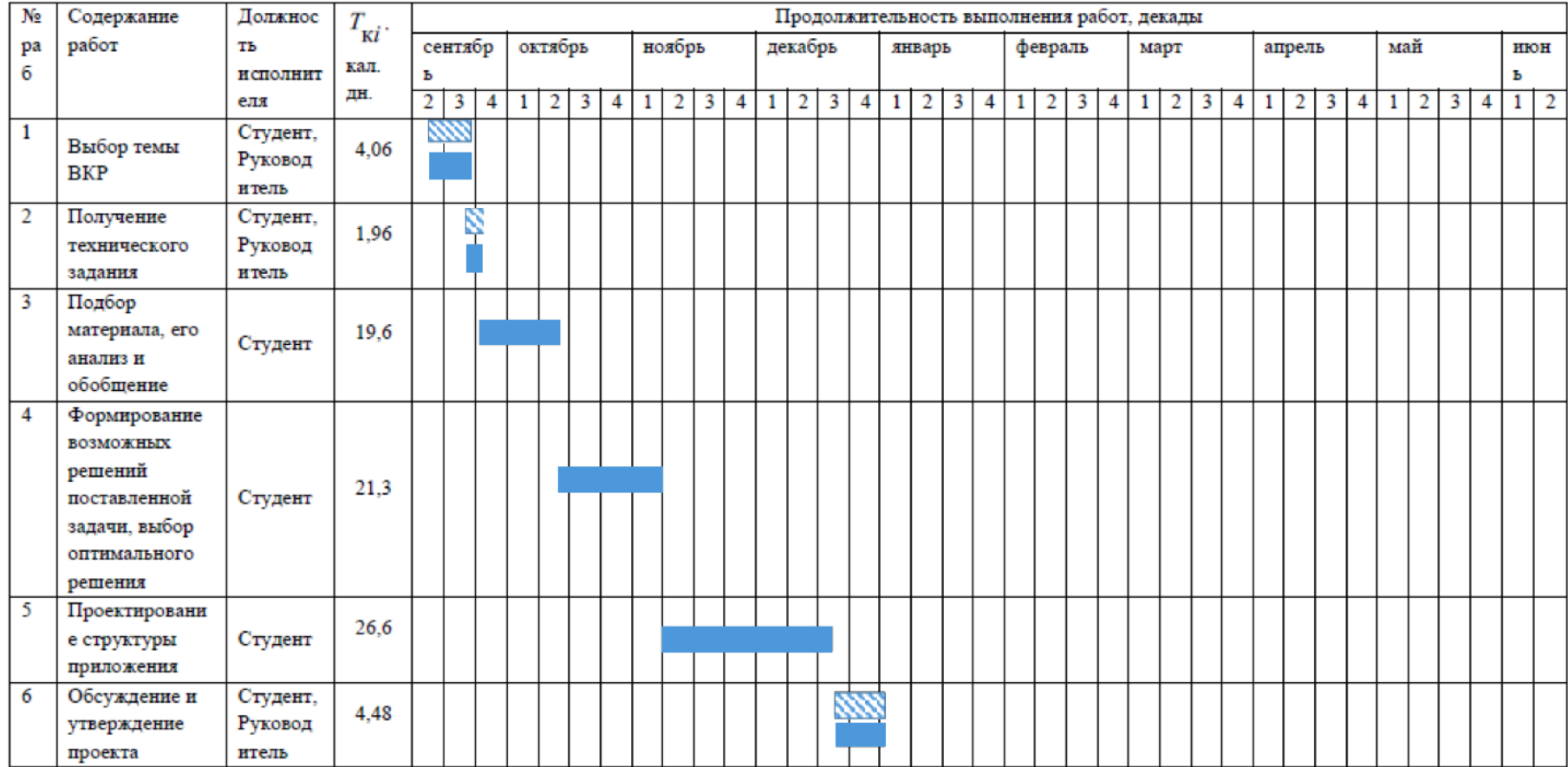

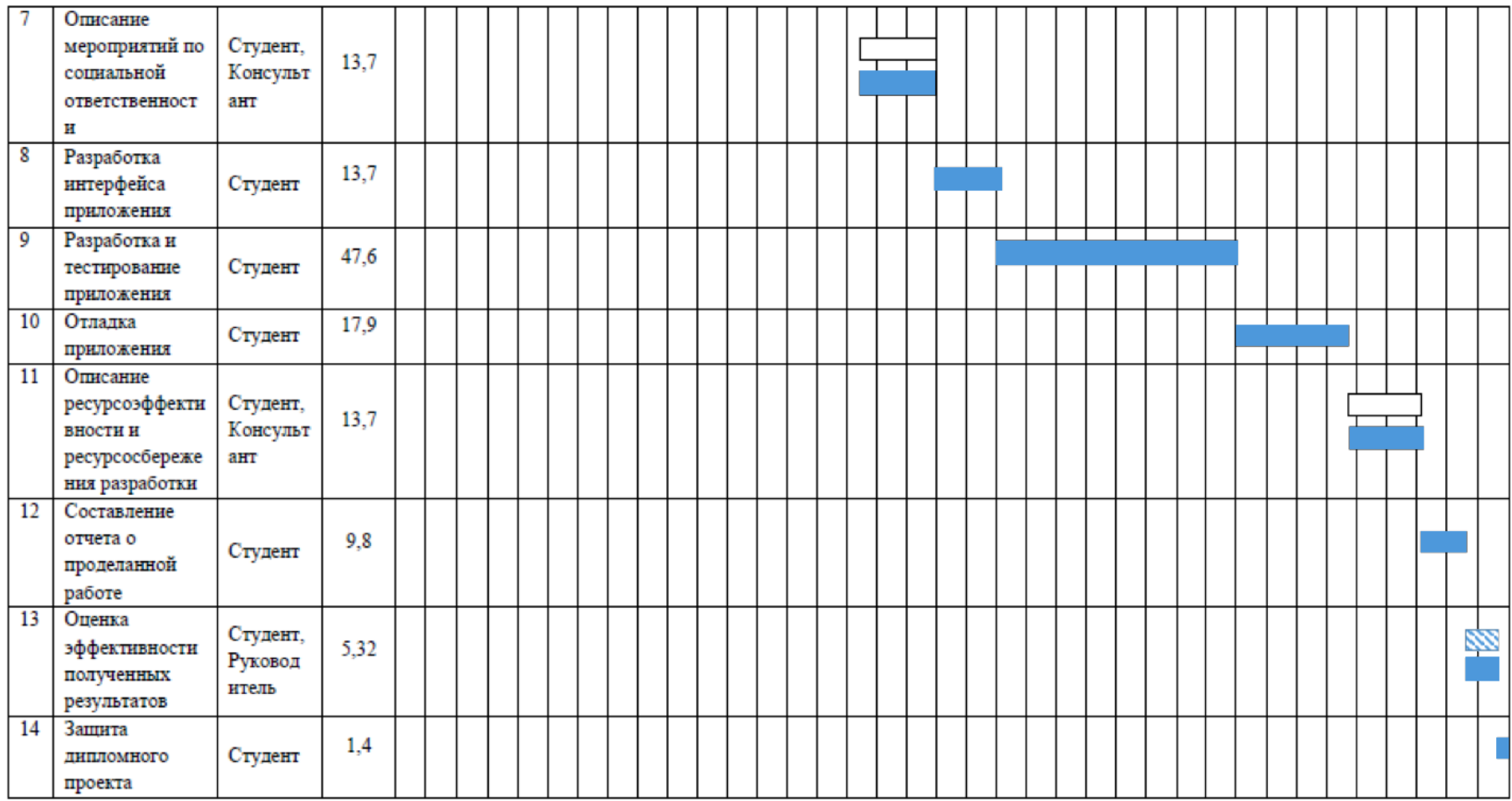

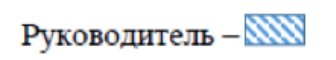

Студент -

Консультант  $-\Box$ 

## **ПРИЛОЖЕНИЕ В**

## **Материальные затраты**

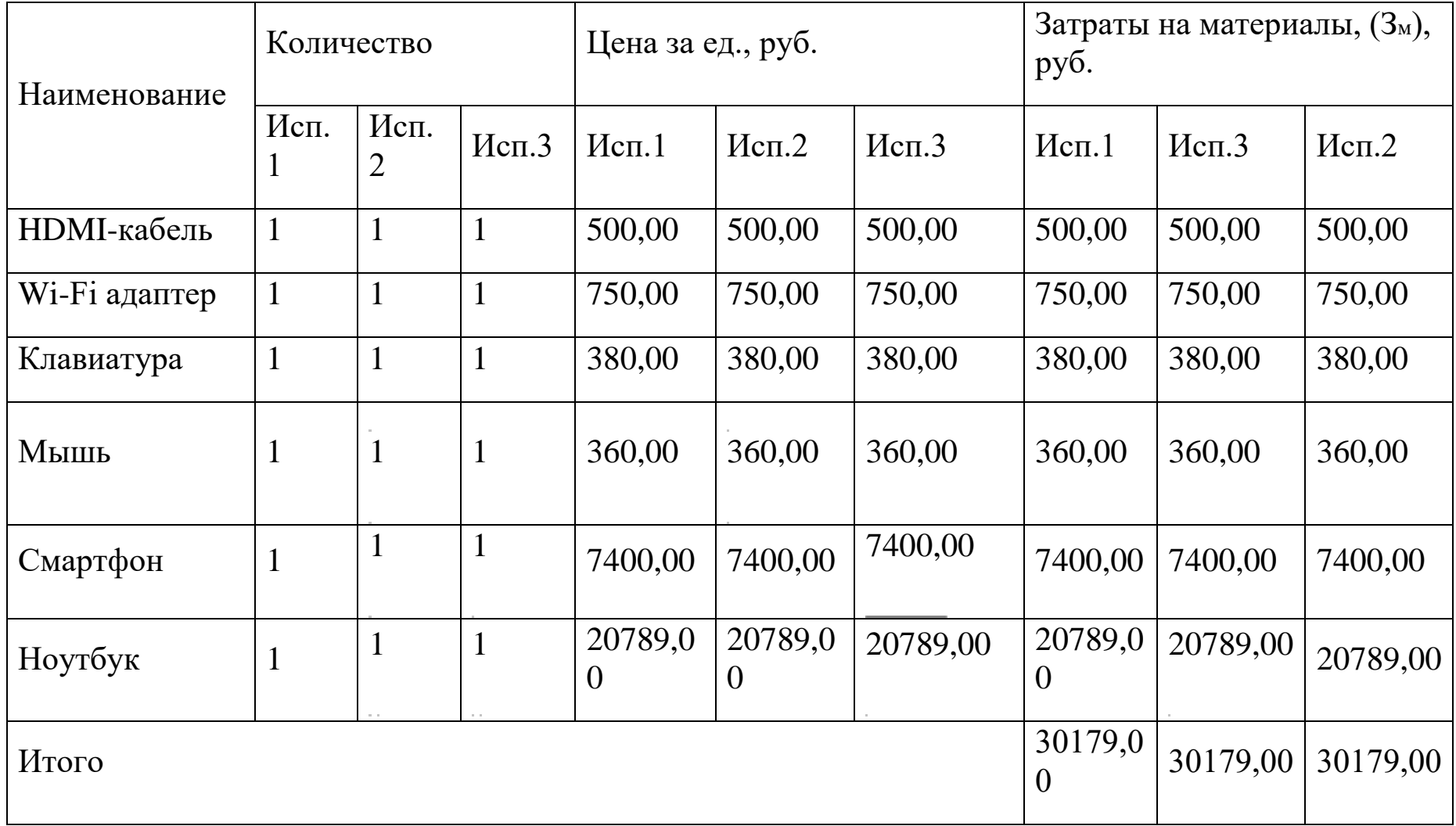

### **ПРИЛОЖЕНИЕ Г**

# **Расчет основной заработной платы**

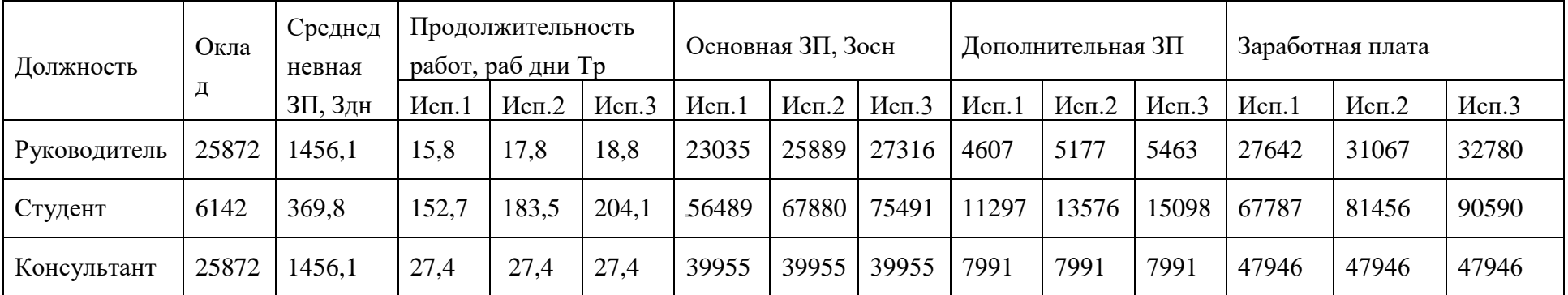